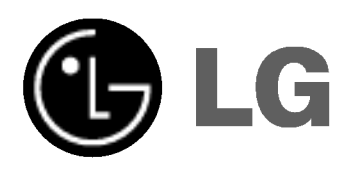

# DVD/VIDEOMAGNO KOMBI VEVŐKÉSZÜLÉK

## Kombi vevőrendszer

# HASZNÁLATI ÚTMUTATÓ

MODEL : LH-CX246 (Main Unit: LH-CX246Y Speakers: LHS-CX246T, LHS-CX246W

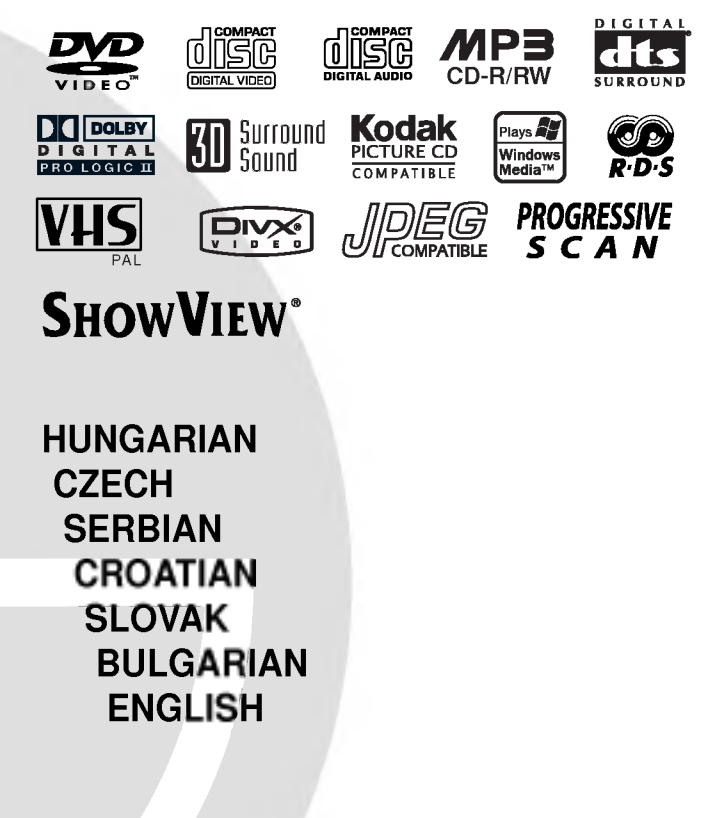

A termék bekapcsolása, üzembehelyezése és beállítása előtt kérjük szíveskedjék figyelmesen elolvasni az alábi hasznalati utmutatot.

### **VIGYAZAT** ÁRAMÜTÉSVESZÉLY, NE<br>NYISSA FEL

Figyelem: Az elektromos áramütés veszélyének megelőzése érdekében ne távolítsa el a készülék fedelét és hátoldalát. Nincsenek belül a felhasználó által javítható alkatrészek. A javítást bízza kepesitett szervizszakemberre.

Figyelem: A tűz és elektromos áramütés elkerulese erdekeben ne tegye ki a készüléket csöpögő és loccsanó víznek, esőnek és nedvességnek. Ne helyezzen a készülékre vízzel töltött tárgyakat, például vázát.

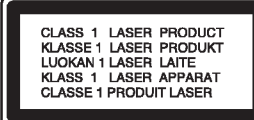

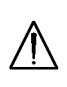

Figyelem: Ez a digitális videolemez-lejátszó lézerrendszert alkalmaz. Az itt leírtaktól eltérő beállítások, illetve eljárások veszélyes sugárzást is eredményezhetnek.

Figyelem: A lézersugárnak való közvetlen kitettség elkerülése érdekében ne nyissa fel annak fedelét. Nyitott állapotban a lézersugárzás látható.

Figyelem: Soha ne nézzen közvetlenül a lézersugárba.

Vigyázat: Ne helyezze a készüléket zárt helyre, például könyvespolcra vagy hasonló bútorra.

.<br>E készülék megfelel a következő EEC direktívák rádióinterferenciával kapcsolatos követelményeinek: 89/336/EEC, 93/68/EEC és 73/23/EEC.

#### Megjegyzések a szerzői jogokkal kapcsolatban:

A törvény tiltja a szerzői joggal védett anyagok engedély nélküli másolását, sugárzását, bemutatása<br>kábelen keresztüli sugárzását, nyilvános vetítését, valamint kölcsönzését. A készülékben megtalálható a Macrovision által kifejlesztett másolásvédelmi funkció. Egyes lemezeken másolásvédelmi jelek vannak rögzítve. Az ilyen lemezek képeinek rögzítése és visszajátszása során a kép zavarosan jelenik meg. A készülékben olyan szerzői jogvédő technológia talál-<br>ható, amelyet egyes Egyesült Államok-beli szabadalmak és egyéb, a Macrovision Corporation és egyéb jogtulajdonosok szellemi tulajdonát képező jogok védenek. E szerzői jogvédő technológia hasznalatahoz a Macrovision Corporation engedelye szükséges, és ez csak házi, illetve korlátozott számú nézőt kiszolgáló használatra alkalmas, kivéve, ha a Macrovision Corporation más tartalmú engedélyt ad. Tilos a visszafejtés és visszafordítás.

TÁJÉKOZTATJUK KEDVES VÁSÁRLÓINKAT, HOGY A KESZULEKKEL NEM MINDEN HIGH DEFINITION TELEVÍZIÓ KOMPATÍBILIS, ÉS ELŐFORDULHAT, HOGY A MEGJELENŐ KÉPEN HIBÁK LÁTHATÓAK. HA 625 PROGRESSIVE SCAN KÉPPEL ADÓDNAK PROBLEMAI, AJANLATOS VISSZAKAPCSOLNI SZOKASOS DEFINITION KIMENETRE. HA KÉRDÉSEI VANNAK A KÉSZÜLÉK 625p TV-KOM-PATIBILITÁSÁVAL KAPCSOLTBAN, FORDULJON VEVŐSZOLGÁLATI KÖZPONTUNKHOZ.

#### SOROZATSZAM:

A sorozatszám a készülék hátoldalán található. Ez a szám egyedileg ehhez a készülékhez tartozik, másokhoz nem. Jegyezze fel az alábbi adatokat ide és tartsa meg ezt az útmutatót, így vásárlásáról állandó feljegyzése marad.

Modell száma \_\_\_\_\_\_

Sorozatszám

Vásárlás dátuma

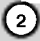

## Tartalomjegyzék

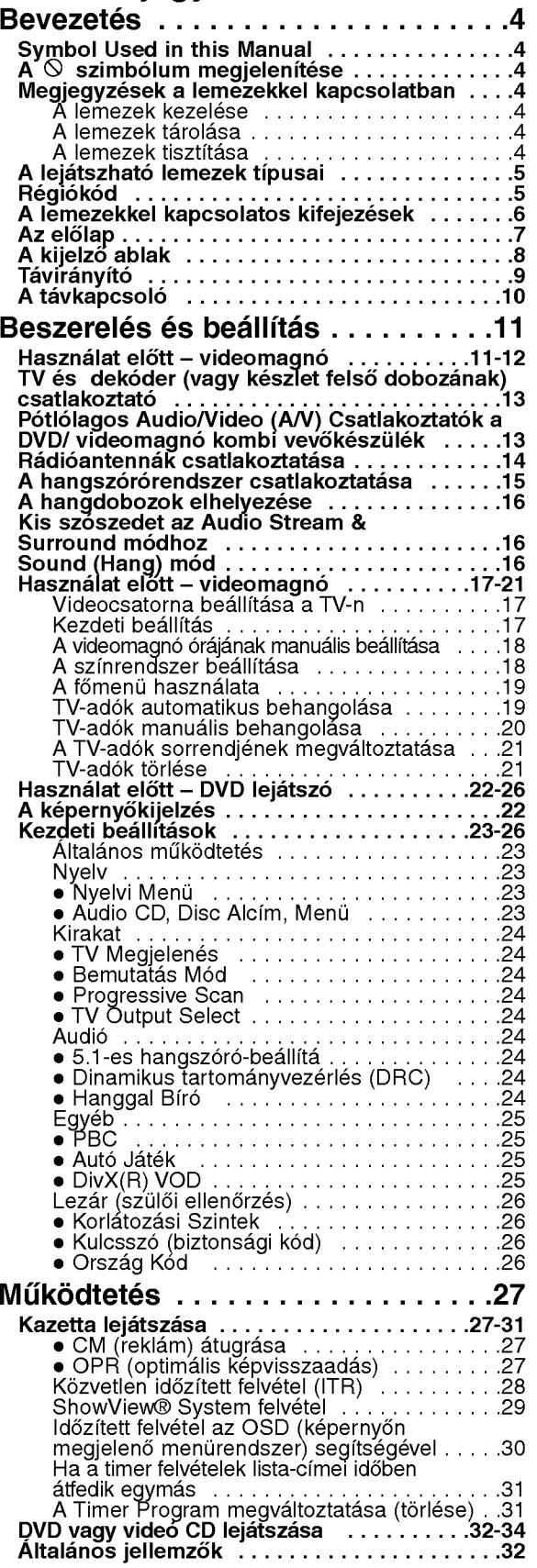

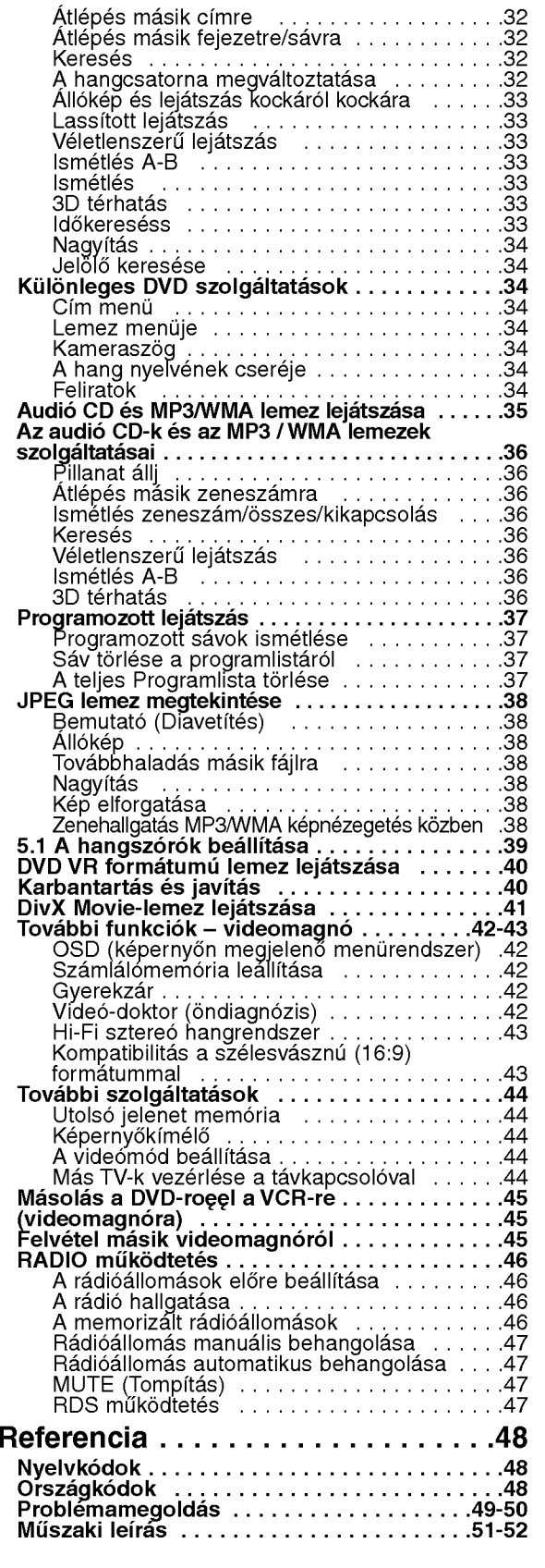

 $\odot$ 

## **Bevezetés**

A készülék rendeltetésszerű használata érdekében kérjük, olvassa el és őrizze meg ezt a kézikönyvet.

Ez a kézikönyv a DVD lejátszó használatával és karbantartásával kapcsolatos információkat tartalmaz. Amennyiben a készülék javításra szorulna, keressen fel meghatalmazott szervizt.

#### A kézikönyvben használt szimbólumok

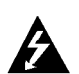

A villám szimbólum arra figyelmeztet, hogy a készülék burkolatán belül veszélyes feszültség van jelen, ami áramütést is okozhat.

A felkiáltójel fontos kezelési és karbantartás/szervizelési utasításokat jelez.

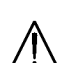

Olyan veszélyeket jelöl, amelyek kárt okozhatnak a készülékben vagy más tárgyakban.

#### Megjegyzés:

Különleges megjegyzéseket és működési jellemzőket jelöl.

#### Tipp:

A feladatokat megkönnyítő tippeket és tanácsokat ielöl.

Az olyan részek, amelyeknek címe mellett az alábbi szimbólumok egyike látható, csak a szimbólum által jelölt lemezre vonatkoznak.

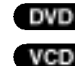

DVD és lezárt DVD±R/RW

- VCD Video CD-k
- CD Audió CD-k CD
- MP3 lemezek MP3
- WMA lemezek WMA
- JPEG lemezek JPEG
- DivX lemezek DivX

### $A \otimes$  szimbólum megjelenítése

A "  $\bar{\mathsf{O}}$  " szimbólum működés közben megjelenhet a TV képernyőn és azt jelzi, hogy a kézikönyvben leírt funkció az adott DVD videolemeznél nem áll rendelkezésre.

#### Megjegyzések a lemezekkel kapcsolatban

#### A lemezek kezelése

Ne érintse meg a lemezek lejátszási oldalát. A lemezeket a széleiknél fogja meg, hogy ne kerüljenek ujjlenyomatok a feluletre. Soha ne ragasszon papirt vagy ragasztószalagot a lemezekre.

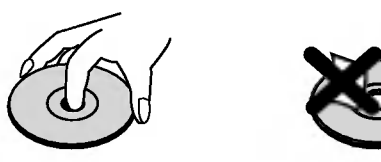

#### A lemezek tárolása

Lejátszás után tegye vissza a lemezeket tokjukba. Ne tegye ki a lemezeket közvetlen napsütésnek és hőforrásnak, továbbá soha ne hagyja azokat közvetlen napfénynek kitett parkoló autóban.

#### A lemezek tisztítása

A lemezen található ujjnyomok és por rossz képminőséget és torz hangot okozhat. Lejátszás előtt tisztitsa meg <sup>a</sup> lemezeket tiszta ronggyal. A lemezeket középről kifelé haladva törölje le.

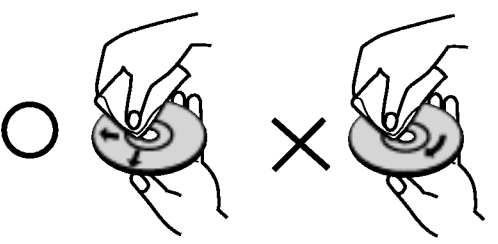

Ne használjon erős oldószereket, például alkoholt, benzint, higítót, a kereskedelemben kapható tisztítószert, illetve régi bakelitlemezekhez készített antisztatikus spray-t.

### A kimenő forrás beállítása

A kimenő források egyikét kell kiválasztani (DVD vagy VCR) ahhoz, azokat nézzük a TV-képernyőn.

• Ha a DVD részleg kimenő forrását szeretnék nézni: Nyomják a DVD gombot a távirányítón, vagy a DVD/VCR gombot az első panelen amíg a DVD kijelző az első panelen kivillog és a kimenő DVD forrás megjelenik a TV képernyőn

• Ha a VCR videoforrást szeretnék nézni:

Nyomjuk a VCR gombot a távirányítón, vagy a DVD/VCR gombot az első panelen amíg a VCR kijelző kivillog az első panelen és a VCR kimenő forrás megjelenik aTV képernyőn.

### A lejatszhato lemezek tipusai

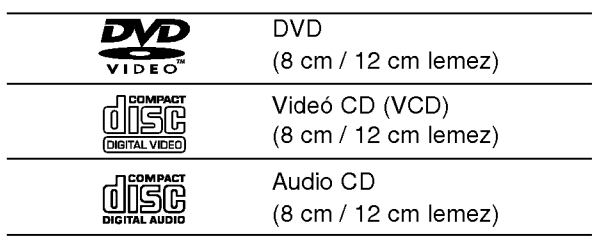

Ezeken kívül a készülék lejátsza a következő lemezeket DivX fajlok, DVD -R, DVD +R, DVD -RW, DVD +RW, Kodak Picture CD, SVCD, valamint CD-R / CD-RW, melyen zeneszámok, MP3, WMA, és/vagy JPEG fájlok találhatóak.

#### Megjegyzések

- A felvevő berendezés, illetve a CD-R/RW (vagy DVD -R, DVD +R, DVD -RW, DVD +RW) lemez tulajdonságaitól függően egyes CD-R/RW (vagy DVD -R, DVD +R, DVD -RW, DVD +RW) lemezek nem játszhatóak le a készüléken.
- Ne tegyen semmilyen pecsétet vagy címkét a lemezek egyik oldalára sem (sem a címkézett, sem a rögzített oldalra).
- Ne használjon szabálytalan alakú CD-ket (például szív alakút vagy nyolcszögletűt), mivel ezek meghibásodást okozhatnak.

#### Megjegyzések a DVD-kkel és videó CD-kkel kapcsolatban

A DVD-k és videó CK-k egyes lejátszási műveleteit a szoftvergyártók szándékosan programozták be. A készülék a DVD-ket és a videó CD-ket a szoftvergyártó által tervezett lemeztartalomnak megfelelően játsza le, így előfordulhat, hogy egyes lejátszási funkciók nem érhetőek el, illetve más funkciók elérhetőek.

Gyártották a Dolby laboratories engedélyével, a "Dolby", "Pro Logic" és a dupla D jel a Dolby Laboratories Confidential Unpublished Works védjegyei. Szerzői jog 1992-1997 Dolby Laboratories. Minden jog fenntartva.

Gyártották a Digital Theater Systems Inc. US Szab. szama: 5,451,942; 5,956,674; 5,974,380; 5,978,762; 6,487,535 és egyéb szabadalmak világszerte, amelyeket kiadtak és érvényben vannak. A "DTS" és a "DTS Digital Surround" a Digital Theater Systems Inc. védjegyei. Szerzői jog 1996, 2003 Digital Theater Systems Inc. Minden jog fenntartva.

### Régiókód

Ez a DVD lejátszó "2" régiókódú DVD szoftver lejátszására készült. A készülék csak "2" vagy "ALL" jelzésű DVD lemezeket játszik le.

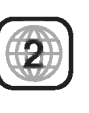

#### Megjegyzések a régiókódokkal kapcsolatban

- A legtöbb DVD lemez borítóján jól látható helyen egy földgömb található, benne egy vagy több számmal. Ennek a számnak meg kell egyeznie a DVD lejátszó régikódjával, különben a lemezt nem lehet lejátszani.
- Ha más régiókódú lemezt próbál lejátszani a készüléken, a TV képernyőn az "Ellenörizze a helyi kódot" felirat jelenik meg.

#### A lemezekkel kapcsolatos kifejezések

#### DVD±R/DVD±RW

A DVD -R és DVD +R két különböző szabvány írható DVD lejátszókhoz és lemezekhez. Ebben a formátumban a DVD lemezre egyszer lehet adatokat rögzíteni. A DVD +RW és a DVD -RW két szabvány újraírható adathordozókhoz, ami azt jelenti, hogy a DVD tartalom törölhető és újraírható. Az egyoldalas lemezeken 4,38 gigabájt, a kétoldalasokon kétszer ennyi adat fér el. Egyoldalas írható lemezből nincs kétrétegű.

#### VCD (videó CD)

A VCD 74 percnyi (650 MB lemez), illetve <sup>80</sup> percnyi (700 MB lemez) MPEG-1 mozgo videot es jo minőségű sztereó hangot tárol.

#### MPEG

Az MPEG egy videó- és hangtömörítési nemzetközi szabvány. Az MPEG-1 a videó CD-khez szánt videó kódolására szolgál, és többcsatornás, térhatású hangkódolást, például PCM-et, Dolby Digitalt, DTS-t és MPEG audiót biztosít.

#### M<sub>P3</sub>

Az MP3 népszerű tömörítési formátum, mely digitális, CD minőséghez közeli hangfájloknál használatos.

#### WMA

Windows média hangfájl. A Microsoft Corp. által kifejlesztett kódolási és dekódolási típus.

#### JPEG

A Joint Pictures Expert Group kifejezés rövidítése. A JPEG tömörített fájlformátum, melyben a képek korlátlan számú színben tárolhatóak.

#### DivX

DivX a neve annak a forradalmian új video-codecnek (kódoló-dekódolónak), amely az új MPEG-4 képtömörítési szabványon alapul. Ezzel a DVD-lejátszóval DivX-Movie fájlokat is le lehet játszani.

#### PBC: Playback Control (csak videó CD-nél)

A lejátszásvezérlés a 2.0 verziójú videó CD lemezformátumoknál áll rendelkezésre. A PBC segítségével a rendszer menükön, keresési funkciókon és egyéb, általában számítógépes műveleten keresztül használható. Továbbá, nagy felbontású állóképeket is le lehet jatszani, ha ilyenek vannak a lemezen. A PBC-vel nem rendelkező videó CD-k (1.1 verzió) ugyanúgy működnek, mint az audió CD-k.

#### Cim (csak DVD)

A cím általában a DVD lemez egy különálló része. A főműsor például lehet az 1. cím, a film készítését bemutató dokumentumfilm a 2. cím, a szereplőkkel készített interjúk pedig a 3. cím. Minden címnek száma van, így könnyű megtalálni.

#### Fejezet (csak DVD)

A fejezet egy cím része, például egy film jelenete vagy egy sorozat egyik interjúja. Minden fejezetnek száma van, így könnyű megtalálni. Vannak olyan lemezek, amelyeken nincsenek fejezetek.

#### Jelenet (VCD)

PBC (playback control) fukciókkal rendelkező videó CD-nél a mozgó- és állóképek jelent nevű részekre vannak osztva. A menüképernyőn minden jelenet látható és meg van számozva, így könnyű megtalálni a kívánt jelenetet. A jelenet egy vagy több sávból áll.

#### Sáv

Különálló audiovizuális információelem, amely lehet kép vagy egy adott nyelvű szinkronhang (DVD), illetve zeneszám videó vagy audió CD-n. Minden sávnak száma van, így a kívánt sáv könnyen kikereshető. A DVD lemezeken egy cideósáv (több szöggel) és több hangsáv lehet.

### Az előlap

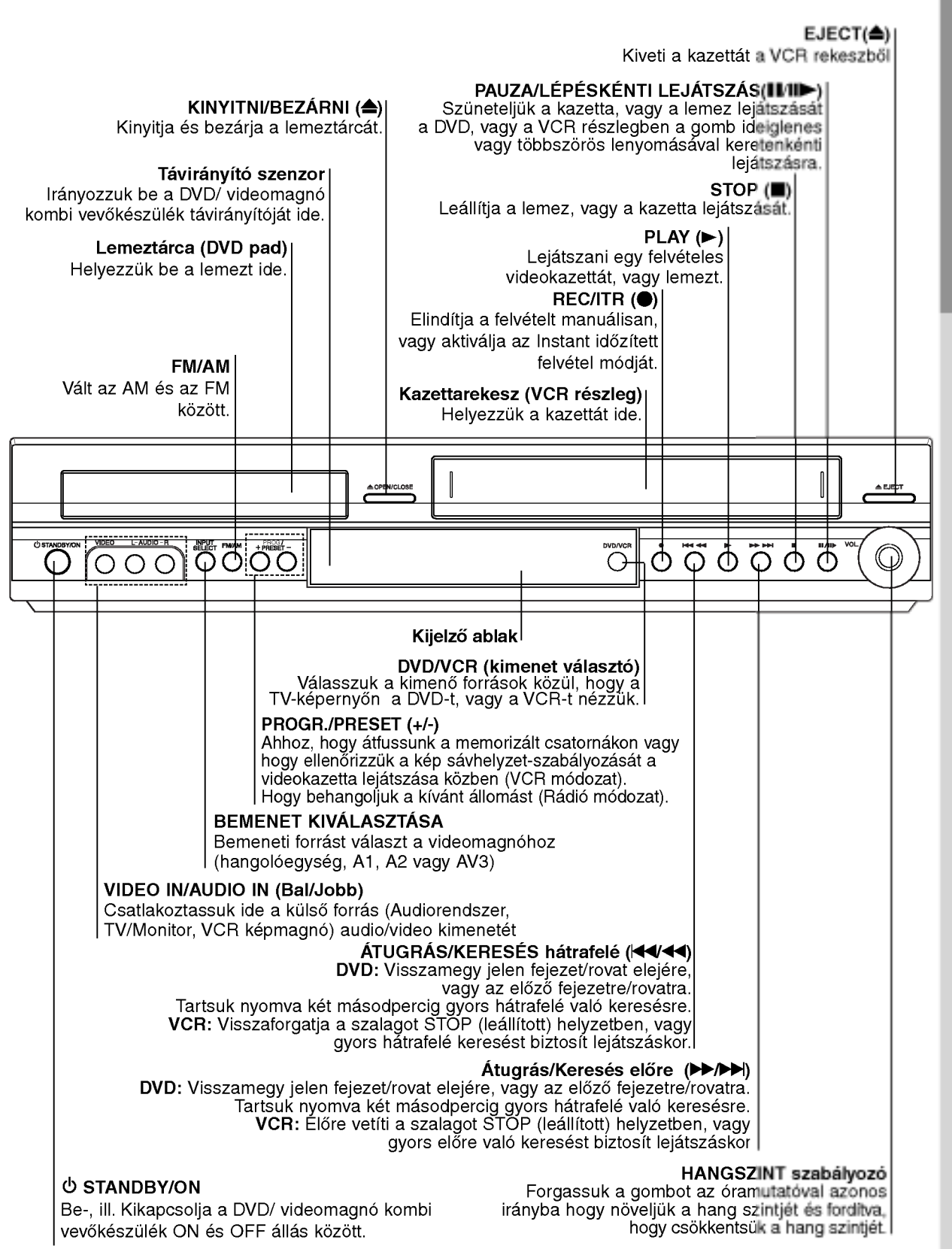

**Bevezetés** 

 $\left( \partial\right)$ 

### A kijelző ablak

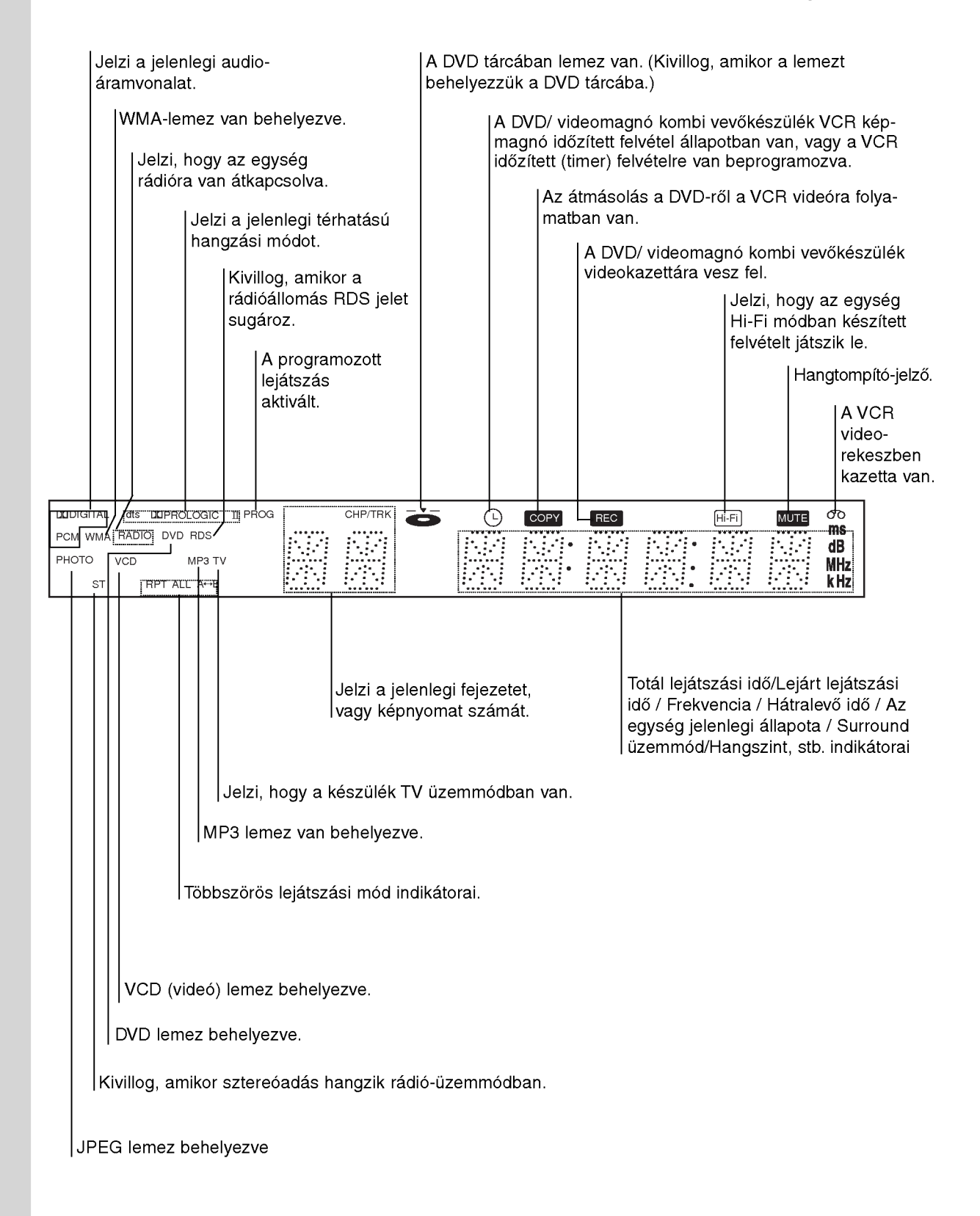

### **Távirányító**

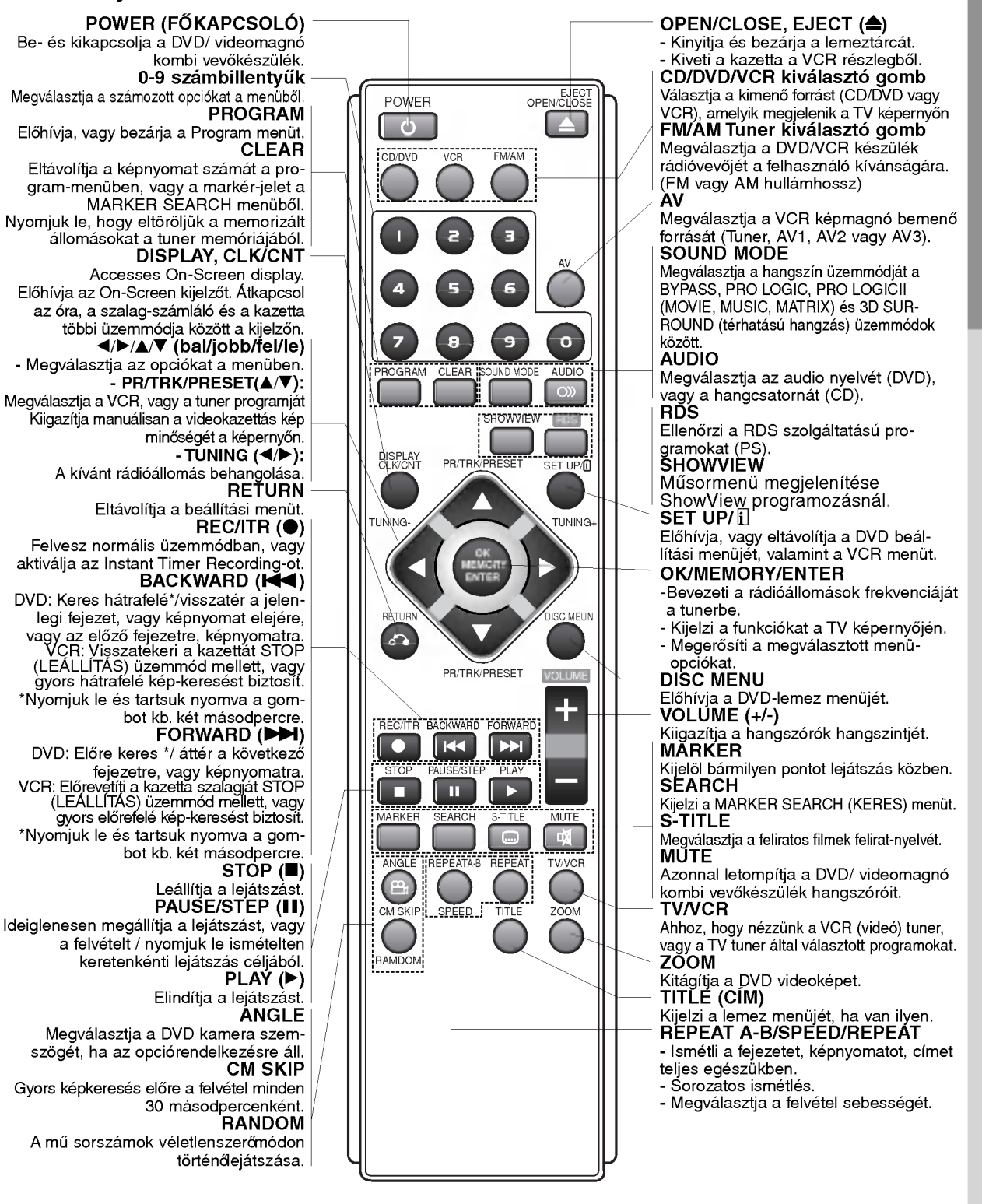

#### Megjegyzés

Ez a távirányító nem használja ugyanazokat a gombokat a VCR képmagnó és a DVD működtetésére (kivéve a PLAY gombot).

A VCR használata előtt nyomjuk a VCR gombot.

A DVD használata előtt nyomjuk a DVD gombot.

Bevezetes

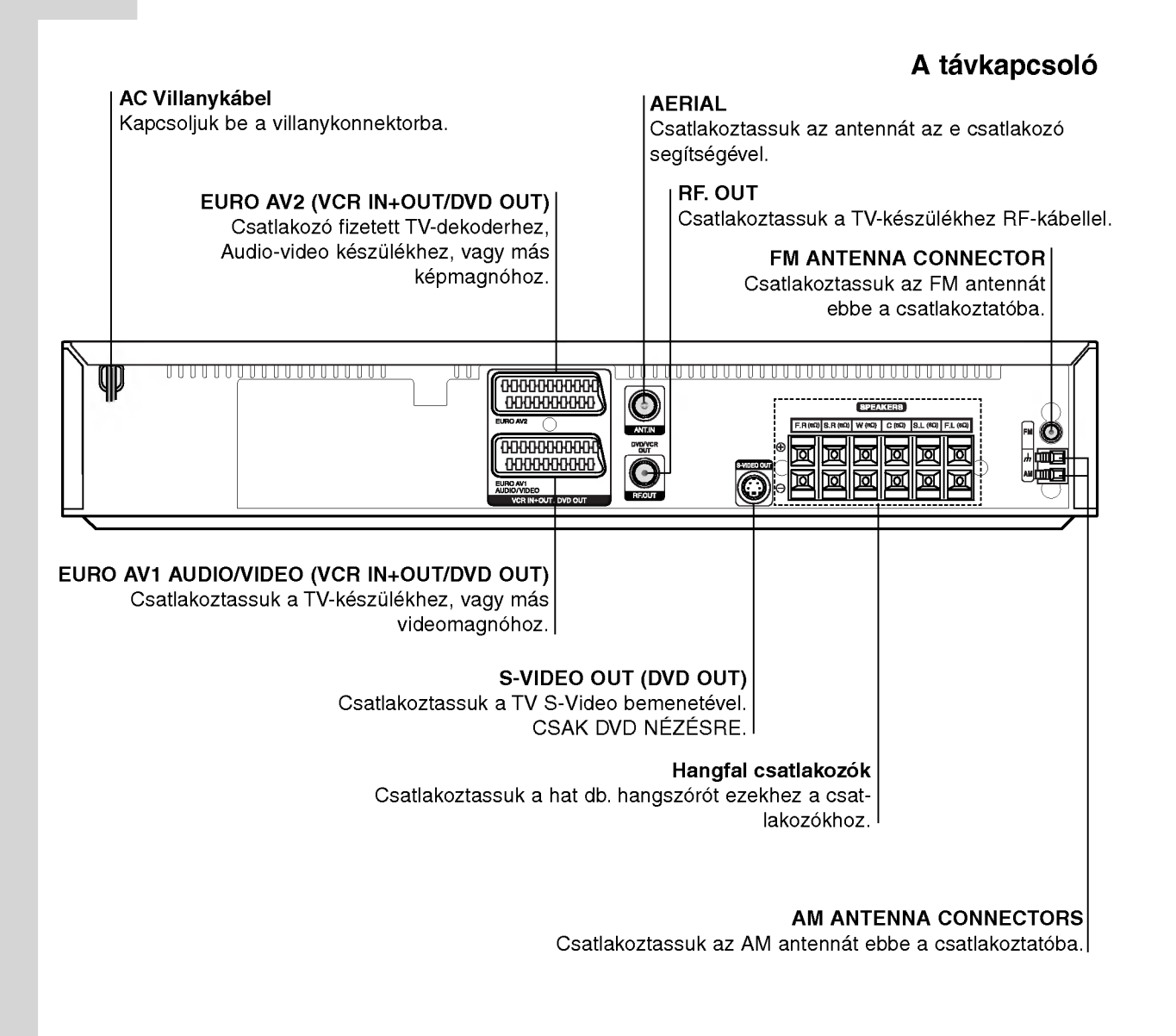

### ⚠

10

Ne érintse meg a hátlapon található jack bemenetek közepét. Az elektrosztatikus kisülések tartósan megrongálhatják a készüléket.

#### A Távirányító hatósugara

Célozza meg a távirányítóval a távirányító érzékelőjét az előlapon és nyomjon meg egy gombot.

- · Távolság: kb 9 m a távirányító érzékelője előttt
- · Szög: az előlapon található távirányító érzékelő merőleges vonaltól mindkét irányban kb. 30°

#### Elemcsere a távirányítóban.

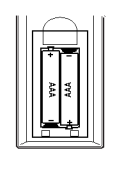

A távirányító hátulján távolítsa el az elemborítót és helyezzen el kettő R03 (AAA méretě) elemet olyan módon, hogy a  $\bullet$ és  $\bullet$  pólusok megfelelően érintkezzenek.

### $\sqrt{N}$  Figyelmeztetés

Ne keverje felhasználásukkor a régi és az új elemeket. Ne használjon különböző típusú elemeket (standard, alkali stb.).

## Beszerelés és beállítás

### TV és Set-top-box adapter (vagy másik videomagnó)

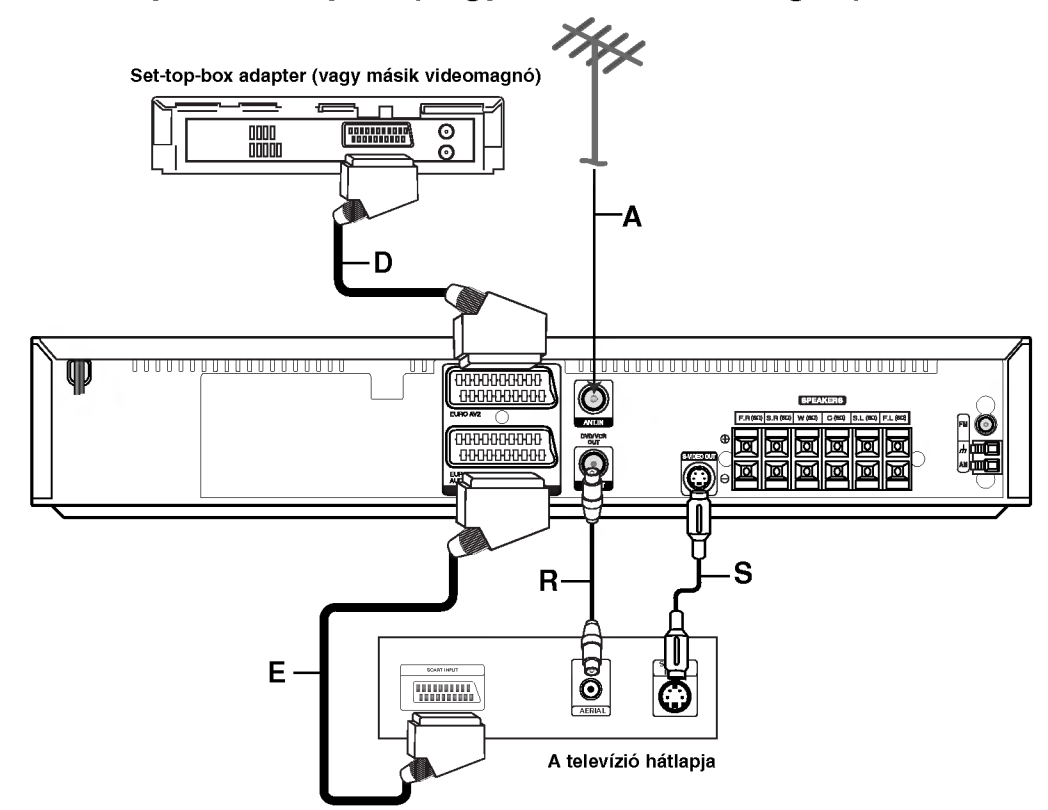

A meglévő berendezése lehetőségeitől függően<br>válasszon a következő csatlakoztatási módok közül.

#### Tippek

- ?A csatlakozando TV-keszulekt?l fugg?en tobbfelekeppen is lehet osszekapcsolni a DVD/ videomagnó kombi vevőkészülék. Használja az alább leírt csatlakozási módok egyikét.<br>Kérjük, vegye figyelembe az Ön TV-, Videó-
- Sztereo-készülékének használati utasításait amikor szükséges a legjobb csatlakozásokat biztositani.

#### Figyelem

- ? Győződjünk meg arról, hogy a DVD/ videomagnó kombi vevőkészülék egyenésen be van csatlakoztatva a TV-hez. Válasszunk megfelelő AV bemenetet a TV-készüléken.
- Ne csatlakoztassuk a DVD/ videomagnó kombi vevőkészülék a TV-hez a VCR videón keresztül. A DVD képet eltorzíthatia a másolat elleni védelmi rendszer.

#### Alapvető összekapcsolás (AV)

- 1. Kapcsoljuk össze a DVD/ videomagnó kombi vevőkészülék hátsó panelén levő EURO AV1 AUDIO/VIDEO kimenetet és a TV SCART bemenő foglalatát SCART vezeték segítségével (E).
- 2. Set-top-box adapter (vagy másik videomagnó) csatlakoztatható a DVD/ videomagnó kombi vevőkészülék (D).

#### Alapvető összekapcsolás (RF)

- 1. Csatlakoztassuk az antenna kábelét (A) az Ön belső, vagy külső antennájából a DVD/ videomagnó kombi vevőkészülék hátsó panelén levő ANT.IN (ANTENNA) foglalatba.
- 2. Kössük össze a készülékkel járó RF kábel segítségével (R) a DVD/ videomagnó kombi vevőkészülék hátsó panelén levő RF. OUT kimenetet a TV-készülék Antenna Bemenő foglalatával (Aerial Input).

#### S-Video összekapcsolás

Kössük össze a DVD/ videomagnó kombi vevőkészülék S-VIDEO OUT (KI) foglalatot a TVkészülék S-VIDEO IN (BE) foglalatával az S-videó kábel (S) révén.

#### Megjegyzések

- 3. 3. S-VIDEO OUT kimenet csak akkor fog működni, amennyiben a funkció mód CD/DVD -re van beállítva.
- Amikor a DVD/CD-lejátszó televíziójához csatlakoztatja, gyozodjon meg arrol, hogy aramtalanitotta a berendezéseket és kihúzta a tápvezetékeik dugój<br>berendezéseket és kihúzta a tápvezetékeik dugój

#### Progressive Scan (ColorStream� pro) csatlakozás

Csatlakoztassa a DVD/ videomagnó kombi vevőkészülék EURO AV1 AUDIO/VIDEO csatlakozóját <sup>a</sup> televizio COMPONENT VIDEO INPUT (Y PB PR) dugaszaiba SCART-RCA átalakító kábellel (opcionális).

- Ha televíziója nagy képfelbontású vagy "digitális  $\bullet$ technológia fogadására alkalmas" készülék, használhatja a DVD-lejátszó progresszív képfelbontás (Progressive Scan) kimenetét a lehető legjobb képfelbontás elérésére.
- Amennyiben a televíziókészülék nem fogadja a Progressive Scan formátumot, zavaros kép jelenik meg, ha a DVD-lejátszón a Progressive Scan opciót próbálja beállítani.

#### Megjegyzések

- · Progresszív jelhez a beállítások (Setup) menüben a Progressive opciót kapcsolja be ("On"); lásd 24. oldal.
- Ha beállítja a progressive scan kimenetet, akkor csak ezzel kompatibilis TV-n, illetve monitoron látható kép. Ha véletlenül állítja be a Progressive Scan módot On állásba, akkor alaphelyzetbe kell állítani a készüléket.
	- 1) Vegye ki a berendezésből a benne lévő lemezt, zárja be a tálcát, s várja meg, amíg a kijelzőn megjelenik a "NO DISC" (nincs lemez a készülékben) uzenet.
	- 2) Nyomja meg és öt másodpercig tartsa lenyomva a STOP gombot A videokimenet beállítása visszatér a standard állapotba, és a kép újra látható lesz a szokványos analóg televízión, ill. monitoron.
- A progresszív felbontás analóg videoösszeköttetéssel (sárga VIDEO OUT dugasz).

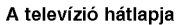

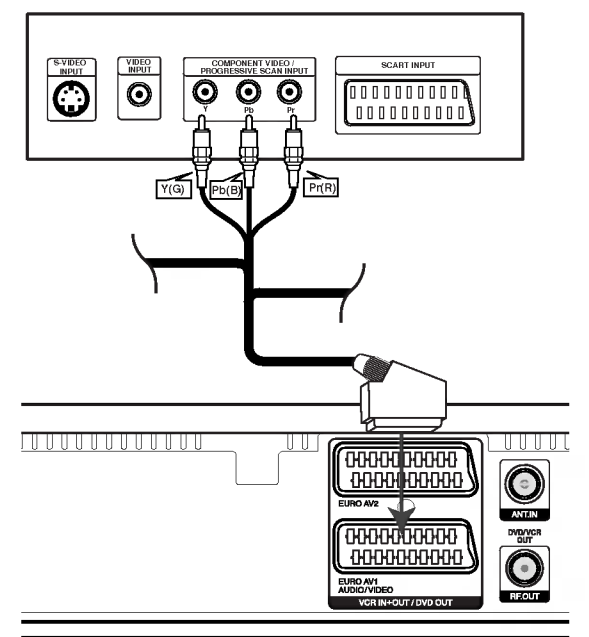

Hátlapja DVD/ videomagnó kombi vevőkészülék

#### Vigyazat

A beállítások menüben be kell állítania a TV Output Select (TV-kimenet kiválasztása) menüpontot, ha az EURO AV1 AUDIO/VIDEO alizaton kimenő Y Pb Pr vagy RGB jelet kívánja használni. (Lasd a TV-kimenet kivalasztasanal a 24. lapon.)

ශ

### Pótlólagos Audio/Video (A/V) Csatlakoztatók a DVD/ videomagnó kombi vevőkészülék

Kössük össze az AV3 foglalatokat a DVD/ videomagnó kombi vevőkészülék az audio/video kimenő (out) foglalatokkal a pótlólagos készülékein az opciós audio/video kábelek segítségével.

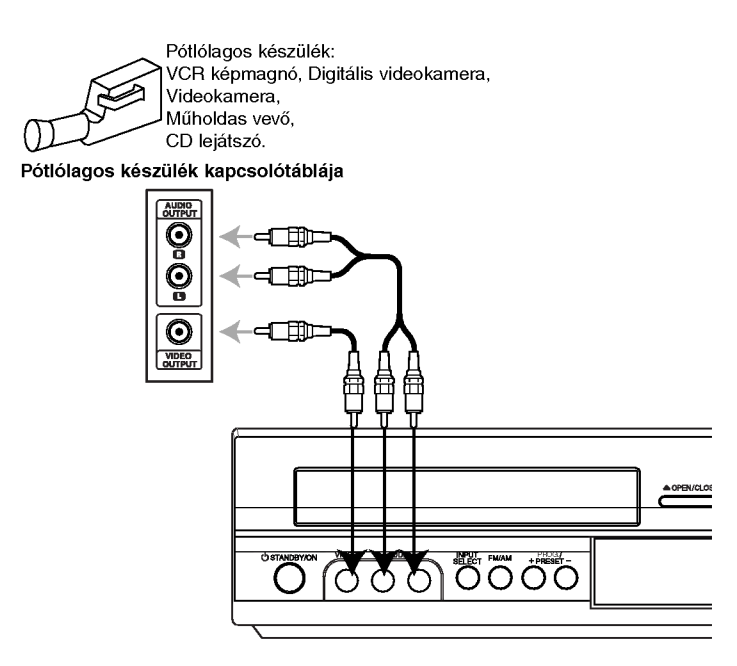

### Rádióantennák csatlakoztatása

Csatlakoztassa a tartozék FM/AM antennákat, ha a rádiót szeretné hallgatni.

- Csatlakoztassa az AM hurokantennát az AM antenna csatlakozóhoz.
- Az FM huzalantennát az FM antennacsatlakozóba csatlakoztassa.

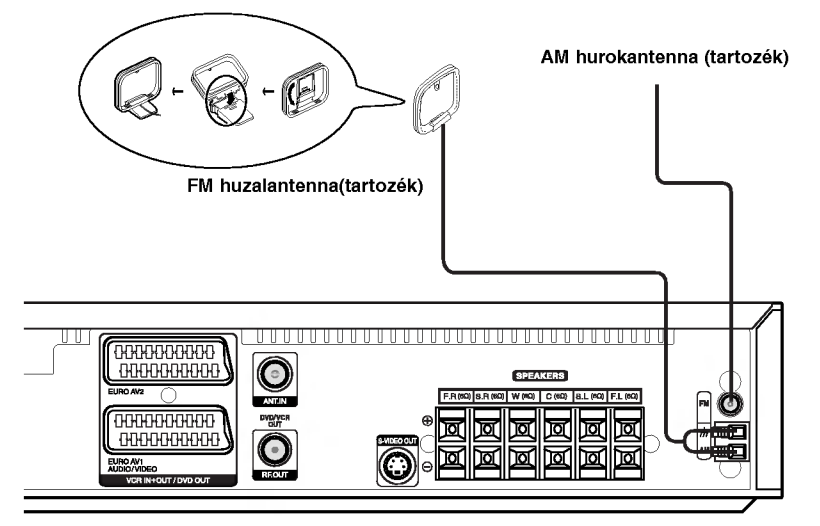

#### Megjegyzések

- A zajfelvétel megelőzése érdekében tartsa az AM hurokantennát távol a DVD/ videomagnó kombi vevőkészülék és egyéb komponenseitő.
- ? Győződjön meg arról, hogy az FM huzalantenna teljesen ki van húzv.
- Az FM huzalantenna csatlakoztatása után, tartsa annyira vízszintes helyzetben, amennyire csak lehet.

### A hangszórórendszer csatlakoztatása

A hangszórókat a készülékhez mellékelt hangszórókábelekkel csatlakoztassa a megfelelő színű végződésekhez. A lehető legjobb térhatású hangzás eléréséhez állítsa be a hangdobozok paramétereit (távolság, szint, stb.).

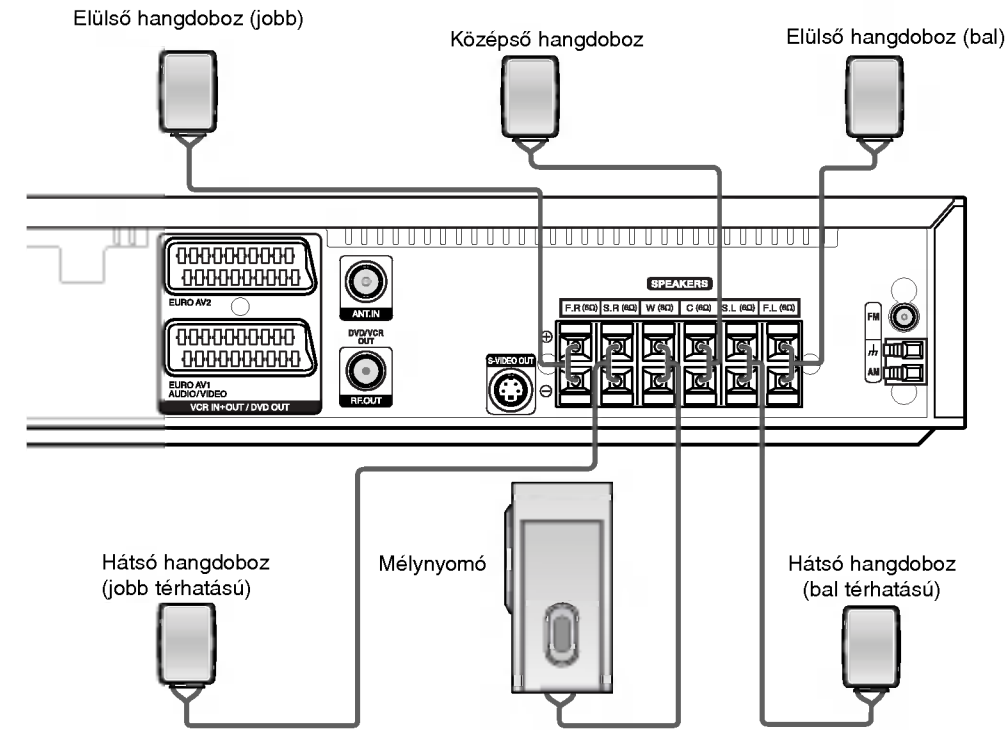

#### Megjegyzések

- ? .<br>Ügyeljen arra, hogy a hangdobozkábeleket az egységek megfelelő végződéseihez csatlakoztassa: a + -t a + hoz, a - -t .<br>pedig a – -hoz. Ha megfordítja a kábeleket, a hang torz lesz és kevés lesz a basszus.
- Ha alacsony bemeneti teljesítményű elülső hangdobozokat használ, ügyeljen a hangerő beállításánál, nehogy túlságosan megterhelje azokat.
- Ne szerelje le a készülékhez adott hangdobozok előlapját.

#### Fontos tudnivaló

#### A vasmagról

Ne felejtse el a készülékhez mellékelt vasmagot a (készülékhez vezető)

hangszórókábelekhez csatlakoztatni. Ez a vasmag csokkenti a zajt.

#### A vasmag felszerelése

- 1. Nyomja meg az [a] tolókát a vasmagon, amíg az kinyilik.
- 2. Tekerje körül a mélynyomó vezetékét a mágnesmagon háromszor (A). Tekerje körül a mélynyomó vezeteket a magnesmagon egyszer (B).
- 3. A többi vezeték simán haladion át a mágnesmagon (B).
- 4. Nyomja össze a vasmagot, amíg kattanást nem hall.

#### Megjegyzések:

• Csatlakoztassuk a mágnesmagot közel az egységhez. (Kövessük a 3. ábrában és a hozza fűződő kommentárokat).

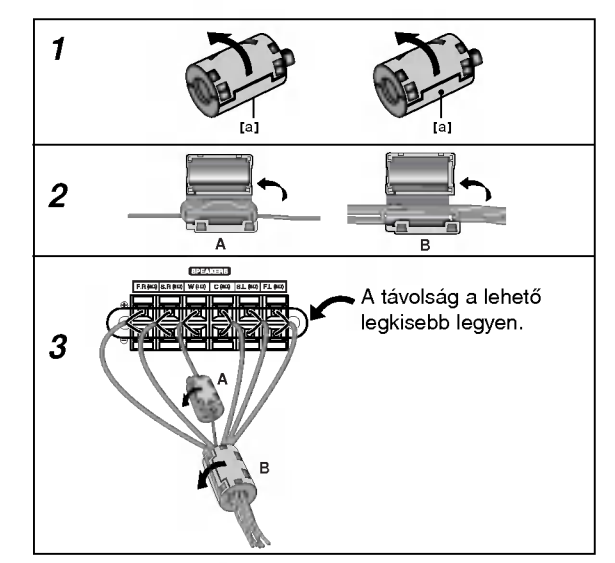

### A hangdobozok elhelyezése

Szokásos elhelyezés esetén használjon hat hangdobozt (két elülső hangdobozt, középső hangdobozt, két hátsó hangdobozt és egy mélynyomót). Ha kiváló minőségű basszust, DTS digitális hangot vagy Dolby Digital térhatást szeretne, csatlakoztasson mélynyomót is.

#### • Elülső hangdobozok

Helyezze el a hangdobozokat a hallgatótól egyenlő távolságra. A hangdobozok hajlásszöge a hallgatóhoz képest legyen 45°.

#### • Középső hangdoboz

Ideális esetben a középső hangdoboz az elülső hangdobozokkal azonos magasságban helyezkedik el. Általában azonban a televízió alá vagy fölé helyezik.

#### • Hátsó hangdobozok

Helyezze a hallgató mögé, jobb és bal oldalra. Ezek a hangdobozok adják vissza a térhatású hangzáshoz szükséges hangmozgást és -környezetet. A legjobb eredményt úgy érheti el, ha nem helyezi ezeket túlságosan távol a hallgatótól, és annak füle magasságában vagy afölött helyezi el azokat. Az is hatásos, ha a hátsó hangdobozokat fal vagy plafon felé irányítja, melyek szétszórják a hangot.

Kisebb szobáknál, ha a hallgatóság közel van a hátsó falhoz, állítsa a hátsó hangszórókat egymással szembe, a hallgatók fülmagasága fölé körülbelül 60-90 cm-rel.

#### • Mélynyomó

Ezt bárhol el lehet helyezni elöl.

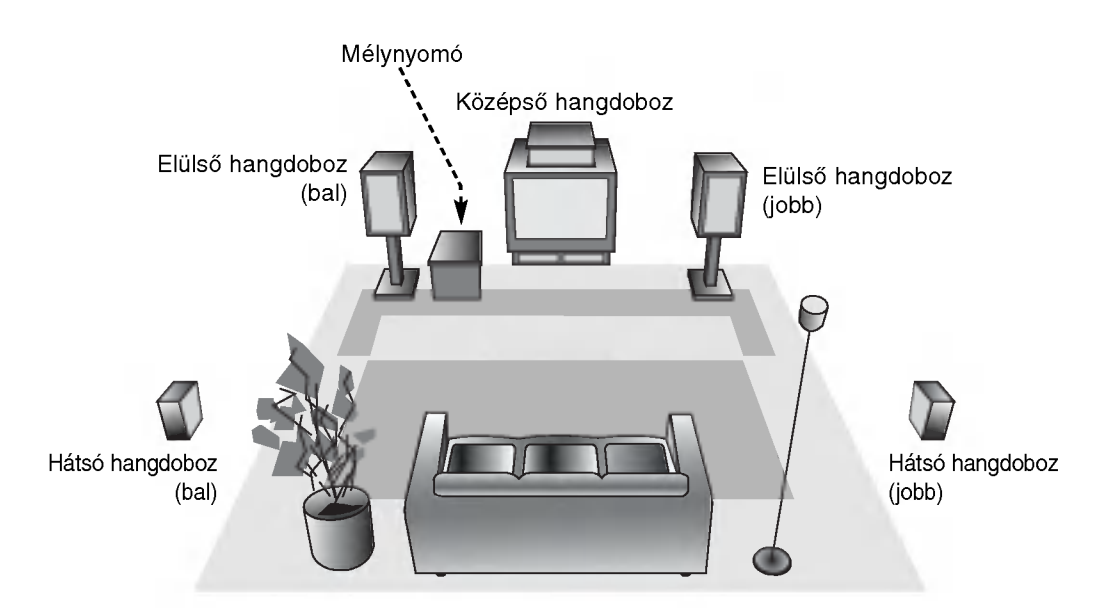

Példa a hangdobozok elhelyezésére

### Kis szószedet az Audio Stream & Surround módhoz  $\sqrt{d}$

#### Lehetőséget ad 5.1 (vagy 6) különálló magas minőségű digitális hangcsatorna élvezésére az olyan DTS programforrások felhasználásával mint a lemezek, DVD és CD lemezek stb. A DTS Digital Surround (térhatású hangzás) akár 6 transzparens (vagyis az eredeti master anyaggal megegyezo) audio csatornat is alkalmazhat amely 360 fokos teljes térhatású hangzásmezőt eredményez. A DTS elnevezés a DTS Technology, LLC. Gyártása a DTS Technology, LLC licensze feltételével lehet-

### séges.<br>DODIGITAL

A Dolby Digital surround (térhatású) hangzás lehetőséget ad arra, hogy ön 5.1 digitális térhatású hangcsatorna legyen generálható a Dolby Digital program segítségével. Amennyivel " " markajellel ellatott DVD lemezt jatszik le, magasabb hangzas minõség, pontosabb térbeli hangzás és megnövekedtet dinamikus hangskála vár Önre.

#### **DIDPRO LOGIC**

Ezt a módot akkor használja, ha olyan filmet vagy Dolby Digital 2 csatornat jatszik le, amely a " " jelet viseli. A mód olyan hatást kelt, mintha moziteremben vagy élő koncerten lennénk -- az effekt intenzitása csak a DOLBY PRO LOGIC SURROUND révén érvényesül. A hangérzet előrehátra-balra-jobbra mozgása, valamint a hangérzeten belüli fixpont jóval tisztább és dinamikusabb mint korábban.

#### **DIDPRO LOGIC (II)**

A Dolby Pro Logic II képes két bejövő csatornából öt teljes hangcsatornát képezni. Ezt egy olyan kristálytiszta hangzású mátrix hangdekóder alkalmazásával sikerült elérni, amely képes kinyerni az eredeti felvétel térhatását anélkül, hogy változtatna a hanganyag hangzásán vagy hangfekvésén.

#### MOVIE (MOZI) mód:

A Movie (Mozi) módot sztereó TV adások valamint Dolby Surround kódolású műsorok lejátszásakor alkalmazhatjuk. Az eredmény egy olyan megjavított hangzás amely minőségében megközelíti az önálló 5.1 csatornás műsort.

#### MUSIC (Zene) mód:

A Music (Zene) mód bármely sztereó hangfelvétel hallgatásakor alkalmazható és széles szög\_, nagy térmélységű hangzást képez. A Music (Zene) mód olyan beállítási eszközöket is tartalmaz amelyek lehetővé teszik azt hogy a hallgató saját ízlésének megfelelően élvezhesse a lejátszott műsort.

#### MATRIX (MÁTRIX) mód:

A Matrix mód ugyan azt a funkciót takarja mint a Music mód azzal a kivétellel, hogy a közvetlen erősítési funkció ki van kapcsolva. Ezt a módot mono jelforrás "felnagyítására" alkalmazhatja. A Mátrix mód autóban történő műsorlejátszáskor is alkalmazhato ahol a gyenge FM adasvetel miatt a logikai dekóder térhangzást irányító jelei eltorzulhatnak. A gyenge FM adásjel végső "gyógyszere" az lehet, ha az audió adást monó formaban hallgatjuk.

#### 3D SURROUND

A készülék háromdimenziós surround hatást képes kelteni a 3D Surround Sound technológia révén, többcsatornás hanglejátszást szimulálva a házimozitól rendszerint megkívánt öt vagy több hangszóró helyett mindössze két hagyományos sztereó hangszóróból. Ez a tulajdonság akkor működik, ha a DVD-lemezen Dolby Pro Logic vagy Dolby Digital kódolású hangsávok vannak.

#### BYPASS (2 SZTEREÓ CSATORNA)

A többcsatornás surround audiojeleket tartalmazó szoftvert abban a formában játssza le, ahogy rögzítették.

#### Sound (Hang) mód

Élvezheti a térhatású hangzás úgy is, ha egyszerűen kiválasztja előre azt a beprogramozott hangzásmódot amely leginkább illik az adott műsorhoz.

Nyomja meg a SOUND MODE (hangmód) gombot többször, míg a kívánt hangmód megjelenik a kijelzőablakban az alábbiak szerint.

#### Amikor csak a PCM kijelzõ világít a berendezés kijelzőjén:

Valahanyszor lenyomja <sup>a</sup> SOUND MODE gombot <sup>a</sup> hangzás mód a következő sorrendben változik:

PRO LOGIC  $\rightarrow$  PL2 MOVIE  $\rightarrow$  PL2 MUSIC  $\rightarrow$  PL2 MATRIX  $\rightarrow$  3D SURROUND  $\rightarrow$  BYPASS

#### Amikor DVD lemezt helyez a berendezésbe

A DVD hangzásmódját (Dolby Digital, DTS, PRO LOGIC, stb.) lemez lejátszás közben a távirányítón található AUDIO gomb segítségével állíthatja be.

Habár a DVD lemezek zenei tartalma lemezről lemezre változik a következő alapvető eljárás szerint változtathat a hangzáson, amennyiben a funkció használatos.

Valahányszor lenyomja az AUDIO gombot, a DVD hangzásmódia a következő sorrendben változik:

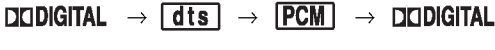

#### Tájékoztató

- A DVD/CD/VCR-lejátszó fog minden jelforrás esetében egyenként az utolsó beállításokra.
- A hangkódolási formátum a program software csomagolásán látható helyen fel van tüntetve
	- A Dolby Digital lemezek a cég logójával vannak ellátva **mm**
	- A Dolby Surround kódolású programok annak logójával vannak ellátva **..........**.
	- A DTS Digital Surround kódolású lemezek DTS felirattal vannak ellatva.

**Megjegyzés**<br>● Amikor Ön 96 kHz mintafrekvenciájú műsorszámot játszik le, a kimenő jelek 48 kHz (mintafrekvenciára) lesznek konvertálva.

## Használat előtt - videomagnó

### Videocsatorna beallitasa a TV-n

#### Megjegyzések

- A keszulek kimeneti frekvenciaja gyarilag a 60-os URH csatornara van allitva. Ha ez a oo oo on'n oodtomand van allitva. Ha oz<br>csatorna már használt, vagy a kép nem jo<br>minőségű, akkor az 5-8 lépéseket követvi megváltoztathatja a videomagnó adófrekvenciajat.
- Az Ön TV készüléke ugyanolyan jeleket vesz <sup>a</sup> videomagnorol mint egy szokvanyos TV allomasrol. Valasztania kell egy csatornat a TVn a videó számára, hogy videofilmeket n a video ezamara, megy videommenet<br>nézhessen. Ha a videomagnót már csatlakoznezhessen: Ha a videomagnot mar es<br>tatta a **SCART** vagy AUDIO és VIDEO kábelekkel, akkor általában az AV jelű csatornán található a videó.
- 1. Ellenőrizze, hogy a könyvnek megfelelően csatlakoztatta-e a videomagnót. Nyomja meg a POWER gombot a készülék bekapcsolásához Kapcsolja be a TV-t.
- 2. Helyezzen be a videomagnóba egy videokazettát, nciyezzen be a viacomagnoba egy viaconazo.<br>és nyomja meg a **PLAY** gombot a távvezérlőn. Select <sup>a</sup> TV channel number on which you wish to watch video's.

waten mass se<br>Válassza ki a TV csatornát, amelyen majd a filmeket nézni szeretné.

Nem gond, ha még nincsen lejátszható videokazettája ennél a lépésnél. Folytassa a 3-4 lépéssel, és a film helyett egy kék képernyőt kell majd behangolnia.

- 3. Hangolja be a csatornát, amíg a kép éles és a hang tiszta nem lesz. nang tiszta nem lesz.<br>Ha a **SCART** vagy AUDIO és VIDEO kábelekke<br>csatlakoztatta a készüléket a TV-hez, akkor nem kell behangolnia a csatornát. Egyszerűen válassz az AV csatornát a TV-n.
- 4. Tárolja el a csatornát a TV készüléken. Használja a TV használati útmutatóját, ha nem tudja, mit kell tenni ennél a lépésnél.
- 5. Az 5-8 lépéseket csak akkor hajtsa végre, ha nem kap tiszta es eles kepet az 1-4 lepesekkel. Válasszon ki a TV csatornát, amelyen a videót látni szeretné.

Győződjön meg róla, hogy a videomagnó készen ciyozogion meg iola, nogy a videomágno kész<br>léti állapotban van a távvezérlőn lévő POWER gomb megnyomásával.

Tartsa egyszerre lenyomva több mint 4 másodperransa egyszene lenyenna tebb millit 4 masoape<br>cig a **PROG.** + és - gombokat a videomagnó elő lapjan. lapjan.<br>A kijelzőn a **RF 60** jelzés jelenik meg.

A következő kép megjelenik a TV képernyőn.<br>A következő kép megjelenik a TV képernyőn.

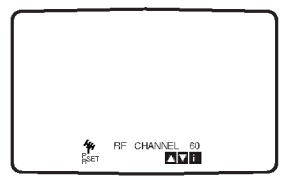

7. Nyomja meg a PROG. + és - gombot egy másil csatorna valasztasahoz.

Bármelyik csatornát választhatja a 22-es és 68-as csatornák között.

8. Válasszon ki a TV csatornát, amelyen a videót látni szeretné.

Ha készen van, nyomja meg a  $\bigcirc$  STANDBY/ON gombot a videomagnó előlapjár Hangoljon addig amíg egy világoskék képernyőt nem lat. Tárolja el a csatornát a TV készüléken.

#### Megjegyzések

Győződjön meg róla, hogy a videomagnót helyesen csatlakoztatta, és a TV készüléken a csatornat behangolta. Ha nem allitja be a seatornat sonangenan manom annya se a<br>megfelelő csatornát a TV-n, akkor nem tud felvenni és lejátszani a készülékkel.

### Kezdeti beállítás

A következő lépéseknél feltételezzük, hogy a videofelvevő most lett először összekapcsolva. Ilyenkor a videokészülék a hálózatba csatlakoztatása után bekapcsolt állapotba kerül. Még nem szabad egy gombhoz sem nyúlni. A csatlakoztatott TV-n a következő jelenik meg:

Megjegyzés -- Ha nem jelenik meg ez a menü, akkor a készülék már be van programozva.

1. Válassza ki a megfelelő országot a◀ és ▶ gom- bokkal.

A : Ausztria, B : Belgium, CH : Svájc, D : Nemetország, DK : Dania, GH : Olugo, DT<br>Németország, DK : Dánia, E : Spanyolország<br>F : Franciaország, I : Olaszország, N : Norvegia, NL : Hollandia, P : Portugalia, S : Svedorszag, SF: Finnorszag, OTHERS: tobbi.

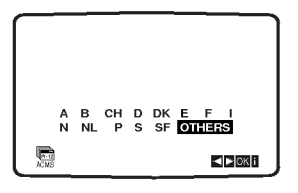

2. Az OK gomb megnyomására a készülék automatikusan beprogramozza az adott területen elérhető adókat.

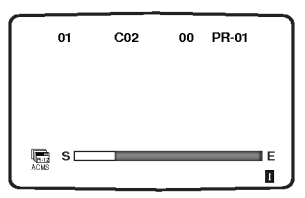

### A videomagnó órájának manuális

### beállítása

A videomagnóban található óra vezérli a videomagnó dátum és idő beállítása

1. Nyomja meg az i gombot.<br>I Nyomja meg a vagy a ▶ gombot a TIME DATE kivalasztasahoz. Nyomja meg az OK gombot.

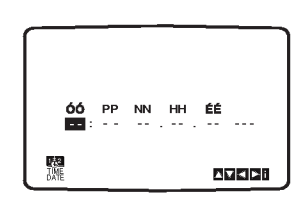

2. Használja a távvezérlő számozott gombjait az óra, perc, nap, hónap és év módosításához. u ar felejtse el, hogy a videomagnó 24 órás napi<br>Ne felejtse el, hogy a videomagnó 24 órás napi<br>időszámítást használ. Például: 1 d.u. a következő keppen jelenik meg: 13:00. A het napja automatikusan megjelenik, amikor az

évet beállítja.

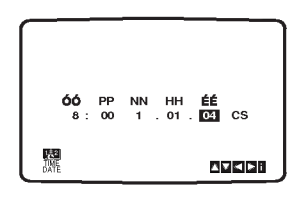

- 3. Ha hibázott, nyomja meg a  $\blacktriangleleft$  vagy a  $\blacktriangleright$  gombot es irja usse be a jo ertek
- 4. Nyomja meg az <sup>i</sup> gombot.

### A színrendszer beállítása

- 1. Nyomja meg az <sup>i</sup> gombot.
- 2. A főmenü megjelenik a TV képernyőjér
- 3. Nyomja meg a  $\triangleleft$  vagy a  $\triangleright$  gombot a SYSTEM kiválasztásához. Nyomja meg az OK gombot.
- 4. Nyomja meg a ▲ vagy a ▼ gombot a megfelelő<br>**színkódolási rendszer** kiválasztásához.

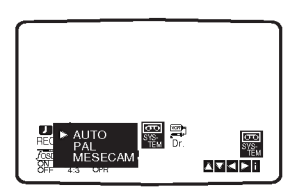

5. Nyomja meg a  $\triangleleft$  vagy a  $\triangleright$  gombot a RF AUDIO kivalasztasahoz. Nyomja meg a  $\blacktriangle$  vagy a  $\nabla$  gombot.

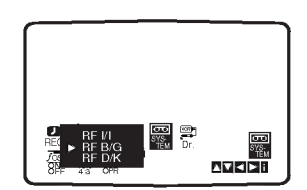

6. Nyomja meg az <mark>i</mark> gombot, hogy a menük eltű<br>^^ njenek a TV képernyőjéről.

### A főnenü használata

A videomagnót könnyedén programozhatja a képernyőn megjelenő menük segítségév A menüket a kézi távvezérlővel hívhatja elő.

- 1. Kapcsolja be a TV és videó készüléket a POWER gombbal.
- 2. Nyomja meg az <sup>i</sup> gombot. rvyomja mog az r gombor.<br>A főmenü megjelenik a TV képernyőjén

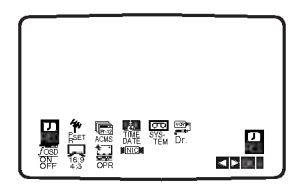

- **REC -** Felvételi időzítő beállítása (lásd 30)
- PR SET Kézi hangolás (lásd 20)
- **ACMS** Automatikus csatornaeltároló rendszer (lásd 19)
- TIME DATE Dátum és pontos idő beállítá (lásd 18)
- SYSTEM A TV szabvány beállítása (lásd 18)
- **Dr. -** Problémák megoldása (lásd 42)
- F.OSD ON/OFF Az üzemmód kijelzése (lás 42)
- $\bullet$  16:9/4:3 A TV készülék méretének beállítá (lasd 43)
- $\bullet$  OPR A képminőség javítása (lásd 27)
- $\bullet$  NIC A NICAM digitális hang be- és kikapcsolása (lásd 43)

#### Tipp

A menü nyelvét a DVD beállítómenüjében (setup) változtathatja meg. (Lásd a Menü nyelve részt a 23. oldalon.)

- 3. Nyomja meg a  $\blacktriangleleft$  vagy a  $\blacktriangleright$  gombot a megfelelő menüpont kiválasztásához. Nyomja meg az OK gombot majd válasszon a ▲▼ gombok valamelyikevel.
- 4. A menüből való kilépéshez nyomja meg újra az i gombot.

### TV-adók automatikus behangolása

Ha a rossz vételi körülmények miatt a behangolt TV csatorna jele gyenge, a videó nem tudia pontosan beállítani a csatornát. A probléma megoldásához lapozzon a "Kézi hangolás" című fejezethez.

- 1. Nyomia meg a POWER gombot a készülék bekapcsolásához.
- 2. Nyomja meg az <sup>i</sup> gombot. nyomja meg az rígombot:<br>A főmenü megjelenik a TV képernyőjén.<br>Válassza ki az **ACMS** menüpontot a ◀ ▶ gombok segítségével.

Nyomja meg az OK gombot.

ACMS

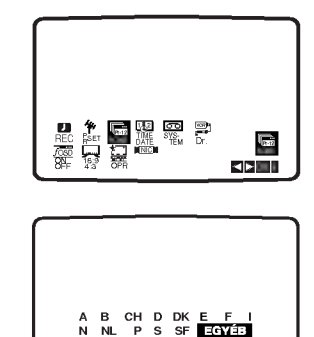

3. Válassza ki a ◀ vagy ▶ gombbal a COUNTRY elemet.

OKi Pr-12

elemet:<br>(**A : A**usztria, **B : B**elgium, **CH : S**vájc, **D :** (A : Ausztha, D : Deigium, CH : Svajc, D :<br>Németország, DK : Dánia, E : Spanyolország<br>F : Franciaország, I : Olaszország, N : Norvegia, NL : Hollandia, P : Portugalia, S : Svedorszag, SF: Finnorszag, OTHERS: tobbi.) **Az automatikus hangolás megkezdéséh** nyomja meg ismét az OK gombot.

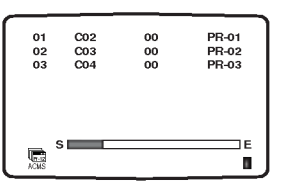

4. Az eltárolt csatornák egy táblázatban jelennek meg a művelet befejeztéve A beállításokat az i gomb megnyomásával mentheti el.

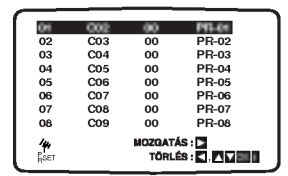

Beszerelés és beállítás

ര

### TV-adók manuális behangolása

Elképzelhető, hogy az ország egyes területein a TV adók által sugárzott jelek már nem foghatók kellő erősséggel, hogy a videomagn automatikus csatornakeresője is megtalálja a csatornákat. Ilyen esetben kézzel kell behangolnia az adókat.

1. Nyomja meg az <sup>i</sup> gombot. nyem<sub>ye</sub> meg az rígomba π<br>A főmenü megjelenik a TV képernyőjén.<br>Válassza ki az **PR SET** menüpontot a ◀ ▶ gombok segítségével.

Nyomja meg az OK gombot.

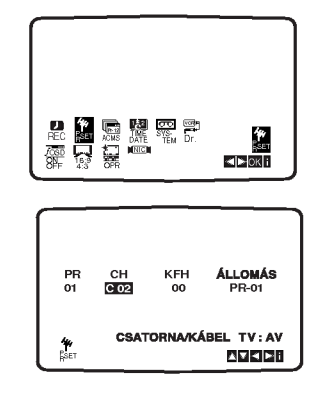

2. Nyomja meg az <sup>i</sup> gombot. Megjelenik a televízió állomások neveit tartalmazó táblázat.

A ▲ vagy ▼ gombok segítségével kiválaszthatjuk a beallitando televizio program szamat (pl. PR 09).

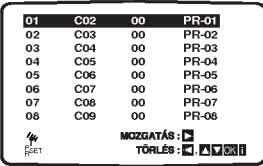

3. Nyomja me gaz OK gombot. Az AV gomb segítségével válasszon a C (kábel csatornák) vagy az S (normál csatornák közül). C02-C69, S01-S41.

Adja meg a beállítandó adóállomás csatorna Auja meg a beallitando adoallomas csatorna<br>számát a számokkal ellátott vagy pedig az ▲ és ▼ gombok segítségével a megfelelő áİlomà kiválasztása céljáb

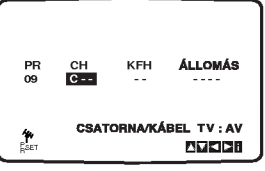

4. Az állomás megtalálása után a keresés lelállítódik. Válassza a ► gombbal az KFH menüpontot. Hangolja be véglegesre a csatornát a  $\blacktriangle\nabla$ gombokkal.

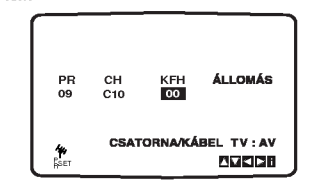

5. A csatorna elnevezéséhez válassza a ▶ gombbal a **ÁLLOMÁS** menüpontot. **ALLOMAS** menupomor.<br>Nyomja meg az **OK** gombot.

Megjelenik a TV-állomások neveinek felsorolása

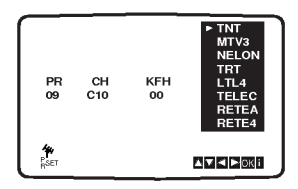

6. Válassza ki az adó nevét a listáról a ▲ és ▼ gombokkal. A kivalasztashoz nyomja meg az OK gombot.

Ha egy adó neve nincs a listán, ne nyomja meg az OK gombot, hanem folytassa <sup>a</sup> 7. lepessel.

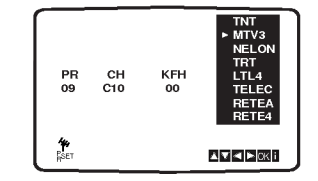

7. A TV adók neve kézileg is megváltoztatható, mely eltérhet a "szokásos" nevektől.

Nyomja meg a  $\blacktriangleright$  gombot.

nyomja meg a z ™gombot:<br>Nyomja meg a ▲▼ gombokat a betűk és számo közötti váltáshoz.

A < ▶ gombok segítségével választhatja ki a betűket a csatorna nevéhez

Nyomja meg az OK gombot.

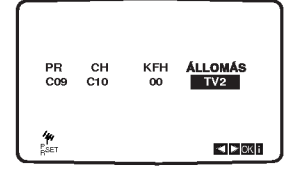

8. Az i gomb megnyo-másával tárolhatja el a csatornát.

Nyomja meg újból az <mark>i</mark> gombot.<br>Az új csatorna eltárolódott. További csatornák kézi hangolásához ismételje meg az 1-8 lépéseket.

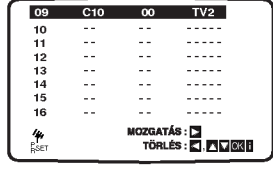

### A TV-adók sorrendjének megváltoztatása

Miután behangolta a TV csatornákat, lehetősége van a csatornák sorrendjének megváltoztatására lépésekkel nagyon egyszerűen a kívánt sorazok újbóli behangolása nélkül. Az itt található rendbe helyezheti őket.

1. Nyomja meg az <sup>i</sup> gombot. nyomja meg az rígombot:<br>A főmenü megjelenik a TV képernyőjén.<br>Válassza ki az **PR SET** menüpontot a ◀ ▶ gombok segítségével<mark>.</mark><br>Nyomja meg az **OK** gombot.

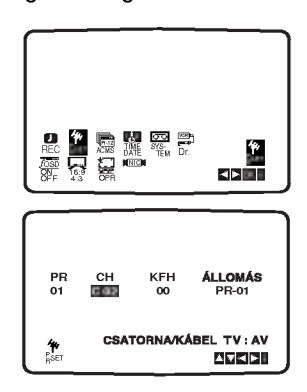

2. Nyomja meg az i gombot.<br>Nyomja meg a ▲▼ gombokat az áthelyezni kívál<br>csatorna kiválasztásához (pl.: PR 03).<br>Nyomja meg a ▶ gombot.

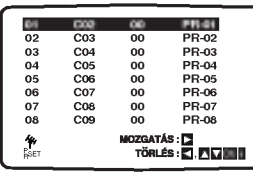

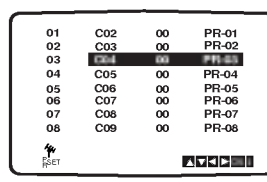

.<br>2. Nyomja meg a ▲▼ gombokat az áthelyezni kívá<br>.csatorna helyének kiválasztásához (pl.: PR 05).

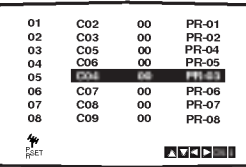

4. Nyomja meg az OK gombot. A kivalasztott csatorna at lett helyezve. A tobbi csatorna helyenek kivalasztasahoz ismetelje meg az 1-4 lépéseket.<br>Je meg az 1-4 lépéseket.<br>A menüből az i gombbal léphet ki.

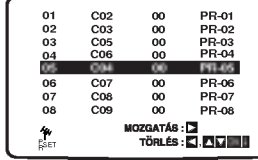

### TV-adók törlése

Miután behangolta a TV csatornákat, lehetősége van a csatornák törlésére.

Az itt található lépésekkel nagyon egyszerűen törölhe a nem kívánt TV állomásokat.

- 1. Nyomja meg az <sup>i</sup> gombot.
- ryomja meg az í gombot:<br>A főmenü megjelenik a TV képernyőjén.<br>Válassza ki az **PR SET** menüpontot a ◀ ▶ gombok segítségével<mark>.</mark><br>Nyomja meg az **OK** gombot.

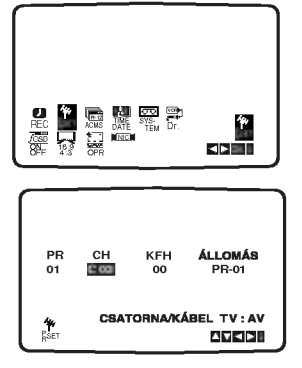

2. Nyomja meg az i gombot.<br>Nyomja meg a ▲▼ gombokat a törölni kívái<br>csatorna kiválasztásához.

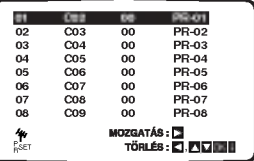

.<br>3. Nyomja meg a ◀ gombot.<br>A csatorna rövid idő múlva kitörlődik.

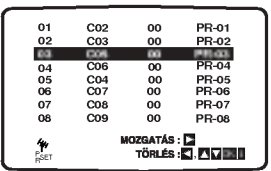

4. A menüből az <mark>i</mark> gombbal léphet ki. Ha más csatornákat is szeretne törölni, akkor ismételje meg az <mark>1 - 3</mark> lépések $\epsilon$ 

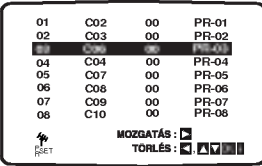

#### Így választhatja ki az eltárolt csatornákat:

Válassza ki a csatornát a ▲▼ gombokkal. Vagy közvetlenül is megadhatja a csatorna sorszámát a számbillentyűkkel.

Az állomásokat ezenkívül egyenesen a távirányító egység számbillentyűivel is lehet megválasztani.

 $\odot$ 

### Használat előtt - DVD lejátszó

#### A képernyőkijelzés

A lejátszás általános állapota megjeleníthető a TV képernyőn. E menüben egyes elemeket meg is lehet változtatni. A képernyőkijelzés használata:

- 1. Nyomja meg lejátszás közben a DISPLAY gombot.
- 2. Válasszon elemet a ▲ / ▼ gombokkal. A kiválasztott elem kiemelten jelenik meg.
- 3. A beállítás a ◀ / ▶ gombokkal változtatható meg. Adott esetben a számjegygombok is használhatóak (pl. cím számának bevitelénél) Egyes funkcióknál a beállítás elvégzéséhez meg kell nyomni <sup>a</sup> ENTER gombot.

#### Megjegyzések

- ? Egyes lemezeken nincs meg valamennyi lenti jellemző.
- Ha tíz másodpercig nem nyom meg egy gombot sem, eltűnik a képernyőkijelzés.

#### Ideiglenes visszacsatolási mezőikonok

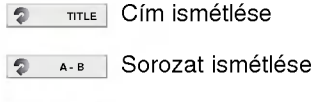

179 | Jelölő megadás

 $\left( 22\right)$ 

- **MARKER SEARCH Jelölőkeresés men**
- **Lejátszás folytatása innen**
- $\circ$ Művelet tilos vagy nem érhető el

#### Példa: Képernyőkijelzés DVD lejátszása közben

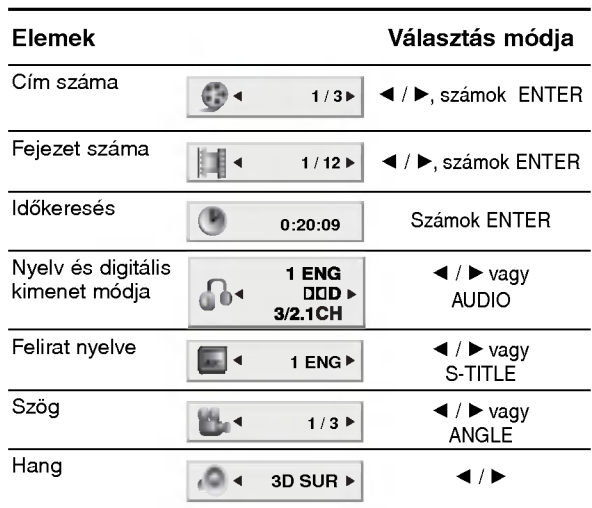

#### Példa: Képernyőkijelzés VCD lejátszásakor

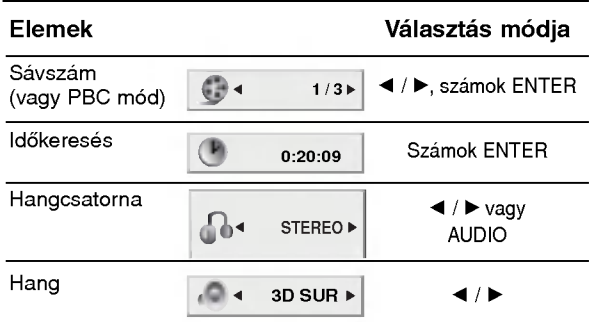

#### Példa: Képernyőkijelzé DivX Movie-lemez

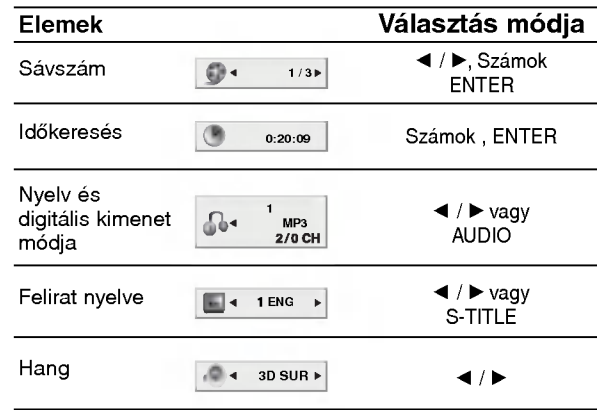

### Kezdeti beállítások

A beállítási menüvel számos elemet, például a képet es a hangot ki lehet igazitani. Egyebek mellett a feliratok nyelve is itt állítható be. A beállítási menü egyes elemeinek részletes leírása a 23-26. oldalon található.

#### A menü megjelenítése, illetve eltüntetése:

A menü megjelenítéséhez nyomja meg a SETUP gombot. Ha még egyszer megnyomja a SETUP gombot, visszajut az eredeti képernyőre.

#### Tovább a következő szintre:

Nyomja meg a távkapcsoló > gombját.

#### Vissza az előző szintre:

Nyomja meg a távkapcsoló < gombját.

#### Általános működtetés

- 1. Nyomja meg <sup>a</sup> SETUP gombot. Ekkor megjelenik a beállítás menü.
- 2. Válassza ki a ▲ / ▼ gombokkal a kívánt beállítást, majd nyomja meg a ▶ gombot a következő szinthez. Ekkor megjelenik a képernyőn a kiválasztott elem jelenlegi beállítása, illetve az többi lehetséges beállítás.
- 3. Válassza ki a ▲ / ▼ gombokkal a második kívánt beállítást, majd menjen tovább a harmadik szintre  $a \triangleright$  gombbal.
- 4. Válassza ki a ▲ / ▼ gombokkal a kívánt beállítást, majd nyomja meg a ENTER gombot a választás megreősítéséhez. Egyes elemeknél további lépések szükségesek.
- 5. A beállítás menüből a SETUP vagy PLAY gombok egyikével léphet ki.

#### Nyelv

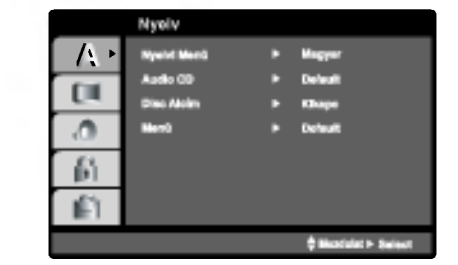

#### Nyelvi Menü

Itt lehet a beállítási menü és a képernyőkijelzés nyelvét kiválasztani.

#### Audio CD, Disc Alcím, Menü (DVD

Itt lehet a hang (lemez hangsáv), felirat és lemezmenü kívánt nyelvét beállítani.

Default: Azt a nyelvet jelöli, amelyen a lemezt rögzítették.

Egyéb: Más nyelv kiválasztásához nyomja meg a számgombokat, majd a ENTER gombot a referencia fejezetben megadott nyelvkódlistában szereplő négyjegyű szám megadásához. Ha rossz nyelvkódot ír be, nyomja meg <sup>a</sup> CLEAR gombot.

 $\left( 23\right)$ 

#### Kirakat

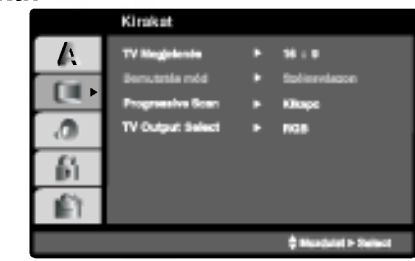

#### TV Megjelenés **DVD**

4:3: Válassza ezt szokásos 4:3 TV esetén.

16:9: Válassza ezt 16:9 szélesvásznú TV esetén.

#### Bemutatás Mód **OVD**

A képernyőmód beállítás csak akkor hatásos, ha a TV képarány 4:3-ra van állítva.

Levélszekrény: Széles képet jelenít meg, a képernyő<br>alsó és felső részén csíkokkal.

Panscan: Automatikusan széles képet jelenít meg a teljes képernyőn és levágja azokat a részket, amelyek<br>nem férnek el.

#### Progressive Scan

A Progressive Scan formátumú kép biztosítja a legjobb képminőséget és a legkevesebb villódzást.<br>Ha progressive scan jelekkel kompatibilis TV-t vagy monitort használ a Component Video csatlakozókka állítsa a Progressive Scan értékét Bekapc állásba.

#### A Progressive Scan bekapcsolása:

Csatlakoztassa a DVD készülék component kimenetét a monitor/televízió megfelelő bemenetére és állítsa a televiziot, illetve monitort Component bemenetre.

1. Válassza ki a kirakat menü "Progressive Scan" elemét, majd nyomja meg a > gombot.

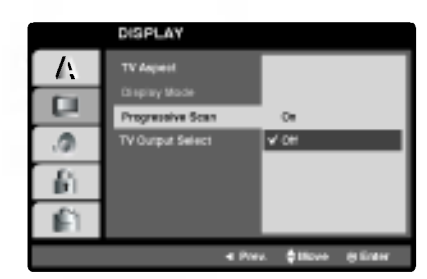

- 2. Válassza ki a ▲ / ▼ gombokkal az "Bekapc" állást.buttons.
- 3. Erősítse meg az ENTER gombbal. Ekkor megjelenik a megerősítés menü.

#### Megjegyzések.

Ha a TV nem kezeli a Progressive Scan formatumot, na a rv nem kezeli a rogressive ecan lo<br>akkor a kép összeesik, ha a DVD készülék ministrie Scant próbál beállítar

4. A megerősítés menü megjelenésekor alapértelmezésben a Cancel menüpont van kijelölve. Jelölje ki a ◀ / ▶ gombokkal az Enter menüelemet.

5. Az ENTER megnyomasaval <sup>a</sup> keszulek Progressive scan modba valt.

#### Figyelem:

**. ............**<br>Ha beállítja a progressive scan kimenetet, akkor csak ezzel kompatibilis TV-n, illetve monitoron látható kép Ha véletlenül állítja be a Progressive Scan módot On állásba, akkor alaphelyzetbe kell állítani a készüléket.

- 1) Vegye ki a berendezésből a benne lévő lemezt, zárja be a tálcát, s várja meg, amíg a kijelzőn meg-<br>jelenik a "NO DISC" (nincs lemez a készülékben) üzenet.
- Nyomja meg és öt másodpercig tartsa lenyomva a STOP gombot A videokimenet beállítása visszatér a standard állapotba, és a kép újra látható lesz a szokványos analóg televízión, ill. monitoron.

#### TV Output Select

Állítsa be a lejátszó TV Output Select opcióit a TV-hez való cstlakoztatás típusától függően.

YPbPr: Amikor az Ön TV készüléke a COMPONENT/ PROGRESSIVE SCAN VIDEO OUT dugók segítségével csatlakozik a DVD lejátszóhoz.

RGB: RGB: Amikor az Ön TV készüléke a SCART (RGB jel) dugók segítségével csatlakozik a DVD lejátszohoz.

#### Audio

Minden DVD lemez több hangkimeneti lehetőséget nyujt. A lejatszo hangbeallitasait a felhasznalt hangrendszernek megfelelően állítsa be.

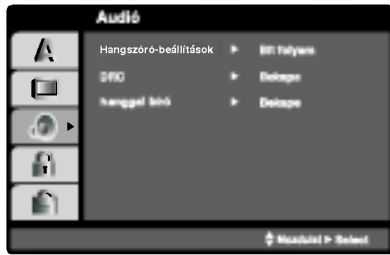

#### 5.1-es hangszóró-beállíta DVD

Válassza ki a hangszórók beállításait, köztük a balance-ot és a késleltetési időt, vagy tesztelje a hangszóró-beállításokat.

A hangszóró-beállítások csak az analóg többcsatornás kimeneten élnek (lásd 39. oldal, "5.1 A hangszórók beállításai").

#### Dinamikus tartományvezérlés (DRC) DVD DivX

DVD formátumban a műsorok hangja a lehető legpontosabban és legélethűbben hallható a digitális hangtechnológia jóvoltából. Előfordulhat azonban, hogy a hangkimenet dinamikatartományát szűkíteni kell (a leghangosabb es leghalkabb hangok kozti különbséget). Ezáltal alacsonyabb hangerőn is lehet hallani a filmet anélkül, hogy csökkenne a hang tisztasága. Ehhez kapcsolja be a DRC-t.

#### Hanggal Bíró (DVD

Csak akkor kapcsolja be, amikor többcsatornás<br>karaoke DVD-t játszik le. A lemez karaoke csatornái a szokásos sztereó hanghoz keverednek.

 $\Omega$ 

### Egyéb

Itt lehet a PBC, Autó játék és DivX(R) VOD Beállításokat megváltoztatni.

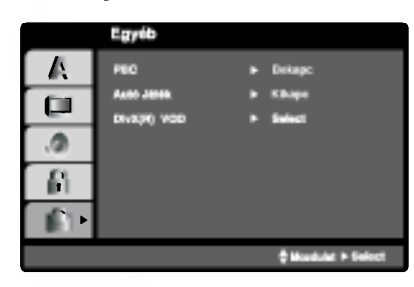

### PBC WGD

A lejátszásvzeérlés (PBC) ki- és bekapcsolható.

Bekapc: A PBC-vel rendelkező videó CD-k lejátszása a PBC-nek megfelelően történik.

Kikapc: A PBC-vel rendelkező videó CD-k lejátszása az audió CD-khez hasonlóan történik.

#### Autó Játék **(DVD**

A készülék beállítható úgy, hogy DVD lemez behelyezésekor automatikusan lejátsza azt.

Ha az automatikus lejátszás be van kapcsolva, a készülék megkeresi a leghosszabb játékidejű címet, majd lejátsza azt.

Bekapc : A funkció be van kapcsolva.

Kikapc : A funkció nincs bekapcsolva.

#### Megjegyzés:

Egyes DVD-knél előfordulhat, hogy nem működik az automatikus lejátszás funkció.

### DivX(R) VOD DivX

Ki lehet mutatni a DivX DRM (Digitalális jogszabályozás) csak a készülékre vonatkozó Regisztrációs kódját.

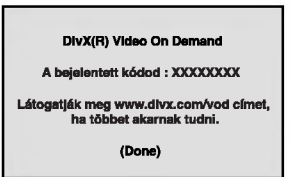

A Regisztrációs kódot a VOD (Video-On-Demand -- videó igénybevételét) engedélyező ügynök esetén. Csak ezzel lehet vásárolni, vagy bérelni encrypt (kódolt, vagy rejtjelezett) film-fájlt.

#### Megjegyzések:

Ha a DivX VOD fájlt bérelte, bizonyos korlátozások állnak fenn a film áttekintésére az alábbiak szerint.

• A fájl megtekintése engedélyezett számának a kimutatása.

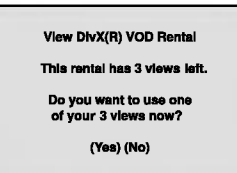

• A bérleti jog lejártának a kimutatása.

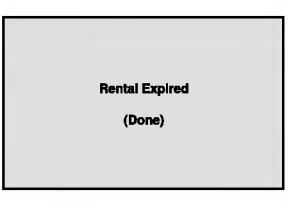

· Az engedélyezési hiba kimutatása.

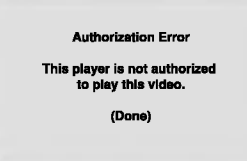

ශ

#### Lezár (szülői ellenőrzés)

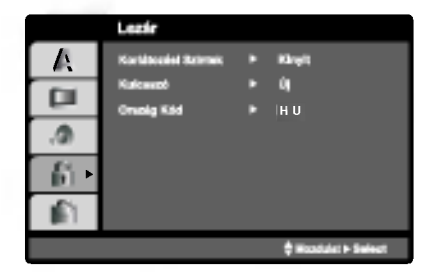

#### Korlátozási Szintek **DVD**

Egyes filmek olyan jeleneteket tartalmaznak, amelyek gyermekek számára nem valóak. Sok ilyen lemezen van szülői ellenőrzési információ, amely vagy az egész lemezre, vagy pedig annak jeleneteire vonatkozik. A filmek és jelenetek besorolása országonként változóan 1-től 8-ig terjed. Egyes lemezek alternatívaként megfelelőbb jeleneteket kínálnak.

A szülői ellenőrzés segítségével letiltható a hozzáférés a megadott besorolásnál alacsonyabb anyagokhoz, így a gyermekek nem tudják megnézni a számukra nem valónak ítélt anyagokat.

- 1. Válassza ki a LEZÁR menü Korlátozási Szintek elemét, majd nyomja meg a  $\blacktriangleright$  gombot.
- 2. A Korlátozási Szintek, Kulcsszó és az Ország Kód eléréséhez meg kell adni a létrehozott négyjegyű biztonsági kódot. Ha még nem adott meg ilyet, a rendszer felkéri rá.

Irjon be egy négyjegyű kódot, majd nyomja meg a ENTER gombot. Az ellenőrzéshez írja be még egyszer, amjd ismet nyomja meg <sup>a</sup> ENTER gombot. Ha a ENTER megnyomása előtt hibát vét, nyomja meg <sup>a</sup> CLEAR gombot.

3. Válasszon a ▲ / ▼ gombokkal besorolást 1 és 8 között

Korlátozási Szintek 1-8: Az 1. (egy) besorolás a legszigorúbb, a 8. (nyolc) besorolás pedig a legengedekenyebb.

#### Kinyit

Ha ezt választja, a szülői ellenőrzés kikapcsolódik és minden lemez teljesen lejátszható.

#### Megjegyzés:

Ha be van állítva besorolás a lemezhez, minden olyan jelenet lejátszásra kerül, amelynek besorolása ugyanaz vagy alacsonyabb. A magasabb besorolású jelenetek lejátszására nem kerül sor, hacsak nincs a lemezen alternativ jelent. Ennek ugyanolyan vagy alacsonyabb besorolásúnak kell lennie. Ha nem található megfelelő alternatíva, a lejátszás leáll. Ekkor a lemez lejátszásához meg kell adni a négyjegyű jelszót vagy meg kell változtatni a besorolást.

4. A besorolás megreősítéséhez nyomja meg a ENTER gombot, majd lépjen ki a menüből a SETUP gombbal.

#### Kulcsszó (biztonsági kód)

Itt lehet megadni és megváltoztatni a jelszót.

- 1. Válassza ki a LEZÁR menü Jelszó elemét, majd nyomja meg a  $\blacktriangleright$  gombot.
- 2. Végezze el a bal oldalon látható 2. lépést (Korlátozási Szintek). Ekkor kiemelésre kerül a "Csere" vagy "Uj" elem.
- 3. Adjon meg új négyjegyű kódot, majd nyomja meg a ENTER gombot. Az ellenőrzéshez írja be még egyszer.
- 4. Lépjen ki a menüből a SETUP gombbal.

#### Ha elfelejtené a biztonsági kódot

Ha elfelejti a biztonsági kódot, az alábbi lépésekkel törölheti:

- 1. Hívja elő a beállítási menüt a SETUP gombbal.
- 2. Írja be a következő hatjegyű számot: "210499". Ekkor törlődik a biztonsági kód.
- 3. Új kódot a fentiek alapján adhat meg.

#### Ország Kód (DVD

Adja meg annak az országnak a kódját, amelynek a szabványa szerint van besorolva a DVD lemez a referenciafejezet segítségével.

- 1. Válassza a LEZÁR menü Ország Kód elemét, majd nyomja meg a  $\blacktriangleright$  gombot.
- 2. Végezze el a bal oldali 2. lépést (Korlátozási Szintek).
- 3. Válassza ki az első karaktert a ▲ / ▼ gombokkal.
- 4. A ENTER gombbal, majd válassza ki a második karaktert a  $\blacktriangle$  /  $\nabla$  gombokkal.
- 5. A kiválasztott országkód megerősítésére nyomja meg <sup>a</sup> ENTER gombot.

## **MŰKÖDTETÉS**

### Kazetta lejátszása

A kazettát csak akkor tudja a videomagnóba betenni, illetve abból kivenni ha a készülék csatlakoztatva van az elektromos hálózathoz. A keszulek kepes NTSC rendszeru´´ kazettakat is lejatszani PAL rendszeru´´ TV-n.

#### A jobb kep erdekeben

A kazetta behelyezése és a lejátszás megkezdése után az automatikus sávhelyzetszabályozó miködésbe lép, hogy automatikusan biztosítsa a lehető legjobb képet. Ha a felvétel minősége gyenge, nyomja le ismétel ten a PROG.+ vagy - gombot a távvezérlőn a sávhelyzet kézi szabályozásához, amíg minden torzitas eltinik. Nyomja le a 0-t a távvezérlőn, hogy ismét bekapcsolja az automatikus sávhelyzet-szabályozást (tracking).

- 1. Győződjön meg róla, hogy a készülé<mark>k</mark> helyesen csatlakoztatta a használati útmutató korábbi fejezetei alapján. Kapcsolja be a TV-t. Kapcsolja be <sup>a</sup> videot <sup>a</sup> POWER gombbal. Helyezzen be egy videokazettát a készülékbe. A kazetta ablakának felfelé kell néznie.
- 2. A lejátszás elindításához nyomja meg a PLAY gombot. mejaleza olimanadanez nyemja meg a rozm.<br>Ha a betett kazettából a törlésvédő fület má kitörte, a lejátszás automatikusan elindul.

#### AUTOMATIKUS KÉPBEÁLLÍTÁS

A készülék automatikusan beállítja a legjobb képmi<br>A készülék automatikusan beállítja a legjobb képmi<br>nőséget. nőséget.

3. Nyomja meg az PAUSE/STEP gombot a kép megallitasahoz. megalmacanoz.<br>A **PAUSE/STEP** gomb ismételt megnyomására a felvételt képkockánként nézhet Ha nyomva tartja a FORWARD-ot (ELŐRE), a kép<br>a normál lejátszási sebesség 1/19-edére lassul. A lejátszást 5 percig tarthatja pillanat állj üzem-módban.

Utána a kazetta sérülésének elkerülése érdekében újraindul a lejátszás. ajiamaar a iejaiszas.<br>A képminőséget a ▲ vagy ▼ gombokkal állíthatj

be a legjobbra.

4. Nyomja meg a PLAY gombot a lejátszás folytatásához.

Keresés:

Lejátszás közben a normál lejátszási sebesség hétszeresével kereshet az FÓRWARD és BACKWARD gombok segítségével Gyorsított lejátszás: Csévélés közben tartsa lenyomva az FORWARD

vagy BACKWARD gombok valamelyikét a gyorsí-<br>tott lejátszáshoz.

5. Lassú lejátszás, Shuttle (oda-vissza játszás): Visszajátszás vagy állókép közben nyomja meg a  $\blacktriangleleft$  vagy  $\blacktriangleright$  -at.

A következő visszajátszási sebességeket érheti el: -7xplay (-7xlejátszás), -3xplay, -play (visszafelé játszás), still (állókép), 1/19 slow (1/19 lassú), play (lejatszas), 2x play, 7xplay. Ahhoz, hogy kikapcsolja a lassú lejátszást és az

oda-vissza játszást, nyomja meg a kívánt funkciót. A lassú lejátszás és az oda-vissza játszás során, a képen zaj sávok jelenhetnek meg, a szalag állapotától függően.

Ha a kép torzul, csökkentse a  $\blacktriangle$  vagy  $\nabla$ .

6. A lejátszás befejezéséhez nyomja meg az STOP-et.

Nyomja meg az EJECT-et. Ha elérte a szalag végét, a videomagnó automatikusan kikapcsolja a lejátszást, visszacsévéli a szalagot, megáll, és kiadja a kazettát.

#### CM (reklám) átugrása:

Ezzel a funkcióval pillanatok alatt átugorhatja a reklámokat, majd folytathatja a lejátszás Lejátszás közben nyomja meg a CM SKIP gombot a n szorszála a magyar magyar szerepelet.<br>távvezérlőn ha át szeretné ugrani a reklámoka A gomb többszöri megnyomására:

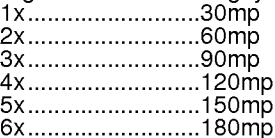

#### OPR (optimalis kepvisszaadas)

Ez a funkció automatikusan beállítja a legjobb képm<br>nőséget a szalag típusának megfelelően. séget a szalag típusának megfelelően.

- 1. Nyomja meg az <sup>i</sup> gombot.
- 2. Válassza a < ► gombokkal az OPR menüt.
- 3. Nyomja meg az OK gombot.

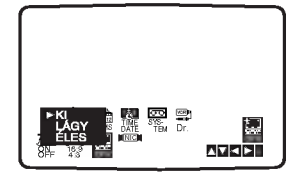

- 4. A szalag lejátszása közben a ▲▼ gombokkal választhat az KI, LÁGY, ÉLES üzemmódok közöt. Kérjük ne feledje, hogy az OPR funkciót csak lejatszas kozben lehet bekapcsolni.
- 5. A normál mősorra az <mark>i</mark> gombbal kapcsolhat vissza.

### Közvetlen idű ített felvétel (ITR)

A videomagnó sokféle módon teszi lehetővé a felvétel készítést:

Azonnali Felvétel (ITR) azonnal megkezdi a felvételt egy előre beállított ideig, vagy amíg a videokazetta végére nem ér.

Az Ön videomagnóját elláttuk az LP (hosszanjátszó) funkcióval, mely lehetővé teszi a norma felvételi idő megkétszerezését. Egy E-180 típus videókazettára például 180 perces felvételt készíthet normál (SP) üzemmódban; az LP üzemmód viszont 360 perces felvételt tesz lehetővé. Kérjü ne feledje, hogy az LP üzemmódban készített felvétel minősége valamivel gyengébb, mint SP üzemmódban.

- 1. Ellenőrizze, hogy a könyvnek megfelelően csatlakoztatta-e a videomagnót. Nyomja meg a POWER gombot a készülék bekapcsolásához.
- 2. Helyezzen be a videomagnóba egy videokazettát, melyen nem törte még ki a felvételt megakadályozó fület. A videokazetta átlátszó oldalával felfele nézzen és a nyíl a készülék felé mutasson.
- 3. Nyomja meg a PR $\blacktriangle$  vagy  $\blacktriangledown$  gombot a felvenni nyom<sub>l</sub>a meg a 1 m <del>⊆</del> vagy v ígör<br>kívánt **műsorszám** kiválasztásáh kívánt **másofszám** kiválásztásához.<br>Használhatja a távvezérlőm található **szám billentyűket** nasznama<sub>j</sub>a a lavvezenom lalamalo **szár**<br>a műsorszám közvetlen kiválasztásáh
- 4. Nyomja meg többször az AV gombot, amíg meg nem jelenik az a csatlakozó, amelyről rögzíteni szeretne.

AV 1 EURO AV1 SCART csatlakozóaljzaton keresztül történő felvételhez

AV 2 EURO AV2 SCART csatlakozóaljzaton keresztül történő felvételhez

AV 3 videóbementen és audiobemeneten keresztül történő felvételhez (Bal & Jobb) a videómagi elején található csatlakozóaljzatokat használva.

- 5. Nyomja meg az SPEED gombot, ha LP vagy SP üzemmódba kíván kapcsolni. SP uzemmodban <sup>a</sup> felvetel kep- es hangmino´´ sege jobb, de LP üzemmódban kétszer olyan hosszú felvételt készíthet, mint SP üzemmódban.
- 6. A felvétel elindításához nyomja meg a REC/ITR gombot. gombor.<br>A tv képernyőn megjelenik a RECORD felirat. Nyomja meg többször a REC/ITR gombot. E gomb minden megnyomásakor a felvételi idő 30 perccel növekszik. Maximum 9 órás felvételt állíthat be.
- 7. A felvenni nem kívánt jelenetek elején nyomja meg <sup>a</sup> PAUSE/STEP gombot. A felvétel folytatásához nyomja meg a PAUSE/STEP gombot. Ha ITR közben megnyomja a PAUSE/STEP gombot, a készülék rögzítés-pillanat állj módba vált és veget er az ITR. A keszulek maximum 5 percig marad pillanat allj üzemmódban; pillanat állj üzemmódban a RECP felirat látható. 5 perc után a videomagnó állj üzemmódba kapcsol a szalag és a mechanika kímélése érdekében.
- 8. A felvétel leállításához nyomja meg a STOP gombot. Nyomja meg az EJECT gombot.

#### Megjegyzés

- Ha egy kazettára már nem akar felvételt készíteni (hiszen ez egy véletlen baleset folytán megtörténhet!) törje ki a videokazetta baloldali sarkánál található felvételt megakadályozó fület.
- Lehetséges felvétel készítése a védő fül kitörés után is, ha ragasztószalaggal fedi le a rést.
- Ne feledje, hogy felvehet egy programot, amig egy másikat néz, úgy, hogy elindítja az azonnali felvételt: nyomja meg a <mark>TV/VCR</mark>-t, hogy a kijelzőablakban megjelenjen a TV jelzés, majd a TV-jén kapcsoljon át másik csatornára.

.<br>28

### ShowView<sup>®</sup> System felvétel

A ShowView System nagymértékben

egyszerűsíti a dátum, a csatorna, az indítás és a leállítás idejének bevezetését a Timer (időzített) felvételbe azzal, hogy csak a ShowView programozó számát kell beadni. A ShowView programozó számokat majdnem minden TV-újság közli; azok lehetnek egy, vagy legfeljebb kilenc számjegyű kombinációk.

A SHOWVIEW a Gemstar Development Corporation bejegyzett védjegye. A SHOWVIEW rendszer a Gemstar Development Corporation licence alapján készül .

1. Győződjünk meg arról, hogy a TV csatornákat behangoltuk és be is tároltuk. Helyezzünk be egy biztonsági pánttal rendelkező videokazettát a DVD+VCR készülékbe. A videokazetta ablaka felfelé kell hogy nézzen és a nyílnak tőlünk kifelé, kell hogy mutasson.

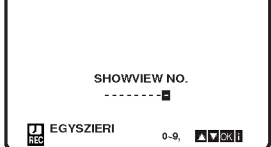

- 2. Nyomjuk SHOWVIEW.
- 3. Nyomjuk ▲ vagy ▼ hogy megválasszuk a felvétel fajtáját.

EGYSZERI: Egyszeri felvételre. NAPI: Hetenkenti felvétel ugyanabban az időpontban.

HETI: Mindennapos felvétel (kivéve szombaton és vasárnapon) ugyanabban az időpontban.

4. Nyomjuk le a számbillentyűket hogy bevezessük azt a ShowView programozó számot a TV-újságból amelyet fel szeretnénk venni. Ha hibát követünk el, nyomjuk < és utána írjük be

a helves számot.

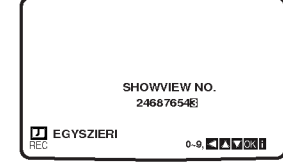

5. Nyomjuk OK.

A program felveteli adatai megjelennek <sup>a</sup> képernyőn.

.<br>Ha a **KÉREM ELLENŐRIZZE** felirat jelenik meg, ez azt jelenti, hogy rossz ShowView programozó számot írtunk be. vagy a programozó számot rosszul nyomtatták a TV-újságba

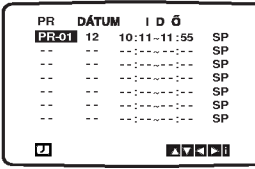

Ha "- -" jelenik meg, akkor be kell irni annak az állomásnak a programszámát, amelyikből fel akarunk venni.

Ha felvételt készítünk a SCART, vagy az előlapon levő AV INPUT foglalatokon keresztül, ismételten kell nyomni AV a megfelelő felirat megjelenítéséig (AV1, AV2 vagy AV3).

6. Nyomjuk ◀ és utána ▶ hogy be- ill. kikapcsoljuk a VPS-t.

Ha olyan állomásokból veszünk fel, amelyek nem sugaroznak VPS-t, akkor kapcsoljuk a VPS-t ki! ( \* szimbólum eltűnik a TV-képernyőről.)

Jegyezzuk meg, hogy csak egyes allomasok sugaroznak VPS-t.

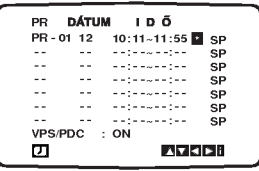

7. Nyomjuk▲ hogy megválasszuk a felvétel sebességét és utána A vagy  $\Psi$  ha SP, IP vagy LP módban szeretnénk felvenni.

Az SP mód jobb kép- és hangminőséget biztosít, viszont az LP az SP-nél kétszer hosszabb felvételt biztosit.

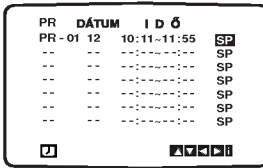

- 8. Ellenőrizzük meg, hogy a timer-be bevezetett minden adat korrekt.
- Nyomjuk i hogy, bememorizáljuk a beállításokat. .<br>Ha **KÉREM ELLENŐRIZZE** jelenik meg a képernyőn, ez azt jelenti, hogy hibás információt vezettünk be és az adatokat újra kell bevezetni.
- 9. Nyomjuk i hogy eltávolítsuk a menüket. Ha más ShowView rendszerű felvételt akarunk készíteni, meg kell ismételni a 2 – 8 lépéseket.
- 10. A felvétel leállításához nyomja meg a STOP gombot.

#### Intelligens LP (lassított ütemű) felvétel

Ha a szalag sebességét "IP"-re szabályozzuk, a DVD+VCR automatikusan átvált LP módra hogy megengedje a teljes felvételt olyan esetben, ha nincs elég szalag az egész program felvételére és a timer felvétel SP módban van.

Nem lehet a szalag sebességét "IP"-re beállítani, ha a "VPS/PDC"-t "ON"-ra allitottuk be.

 $\left( 29\right)$ 

### Időzített felvétel az OSD (képernyőn megjelenő menürendszer) segítségével

Az aktuális hónapon belül 7 időzített esemény allithat be.

#### Megjegyzés

KÉRJŰK NE FELEJTSE EL, hogy mielőtt beállít-<br>ja az időzítőt a videomagnó óráját pontosan be<br>kell állítani és ellenőrizze, hogy a videomagnó<br>melyik csatornájára hangolta be a TV csaťornákat.

- 1. Helyezzen be a videomagnóba egy videokazettát, melyen nem törte még ki a felvételt megakadályozó fület. A videokazetta atlatszo oldalaval felfele nezzen es a nyíl a készülék felé mutasson.
- 2. Nyomja meg az i gombot.<br>Használja a ◀ vagy a ▶ gombot a **REC** kiválasztásához. Nyomja meg az OK gombot.
- 3. Nyomja meg az OK gombot.<br>3. Nyomja meg az OK gombot az időzített esemén beallitasahoz.

Ha minden időzített eseményt beállított, használja n a nimetri hasznali szemenyi beallitottu, hasznali a 1 vagy a ▼ gombokat a felülírni vagy törölni

kívánt esemény kiválasztásához.<br>Nyomja meg a ◀ gombot az esemény törléséh

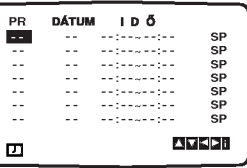

4. Használja a számozott gombokat a rögzíteni kívánt csatorna kiválasztásához.

Az 1 és 9 közé eső csatornák kiválasztása előtt nyomja meg a 0 gombot, aztán a csatorna számát; például 3-as csatorna - 03. A ▲ vagy a ▼ gombokkal is kiválaszthatja osatorna e E mandat. Ha kiválasztotta nyomja meg a  $\blacktriangleright$  gombot. anan na minaassistaa ny sinja msy a pri ys<br>Iapon lévő AUDIO IN és VIDEO IN vagy a hátoldalon található EURO SCART csatlakozóról szeretne felvételt készíteni, akkor nyomja meg az AV gombot a megfelelő jelforrás kiválasztásához(AV1, AV2 vagy AV3).

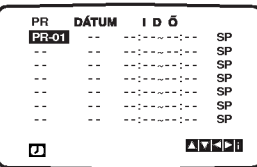

5. Használja a **számozott gombokat** a műsor dátur

részének megadásához.<br>Ha megnyomja az **OK** gombot a dátum bevitele előtt, kiválaszthatja a következő automatizált funkciók egyiké Használja a ▲ vagy a ▼ gombokat a választáshoz, majd ,<br>ősítheti meg azt.

NAP a mindennap (kivéve szombat és vasárnap) ugyanazon időpontban.

zon idopomban.<br>**V~SZO** Minden héten ugyanazon időpontban.

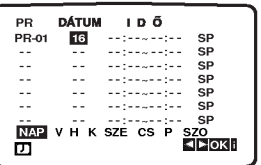

6. Használja a **számozott gombokat** a felvenni nasznalja a **szamozott gombokat** a lelvenili<br>kívánt műsor kezdési és befejezési időpontjainak beállításához.

Ne felejtse el, hogy a videomagnó 24 órás üzemmódot használ. Például 1h d.u. 13:00 - alakban jelenik meg.

Ā kezdési és befejezési időpontokat a a ▲ vagy a<br>▼ gombokkal is kiválaszthatja.

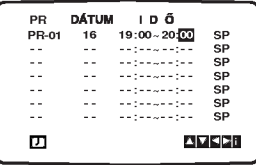

7. A rögzítési sebesség kiválasztása céljából nyomja meg a ▶gombot.<br>A ▲ és ▼ gombok segítségével válassza ki a

szalagcsévélési sebességet a rögzítés során (SP, IP vagy LP)

iP üzemmódban a berendezés ellenőrzi azt, hogy felhasználható mennyi hely található a szalagon és attól függően beállítja a szalagcsévél sebességet SP-re (alapsebesség) vagy LP-re (lasíttot csévélés) abból a célból, hogy az egész .<br>program rögzíthető legyen.

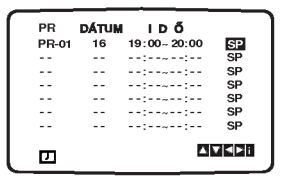

8. Ellenőrizze, hogy az időzítő beállítása megfelelő. Nyomja meg kětszer az i gombot.<br>A megjelenő **KÉREM ELLENŐRIZZE** felirat arra figyelmeztet, hogy hibás információt adott meg é:

az adatokat újra be kell programozni.<br>Nyomja meg a **POWER** gombot a videomagn kikapcsolásához.

kikkpesensekirez.<br>Az O megjelenik a videomagnó kijelzőjén miközben a videomagnó a felvétel megkezdésére vár. Ahhoz, hogy az időzített felvétel várakozá<br>ideje alatt DVD-t nézhessen, nyomja meg a POWER-t és a DVD-t, hogy DVD módba kapcsoljon.

9. A felvétel leállításához nyomja meg a STOP gombot.

**Megjegyzés**<br>● Ha egy későbbi időpontban **törölni** vagy **változtatni**<br>szeretne az időzített beállításokon, az időpontok<br>újbóli bevitele nélkül megteheti. Egyszerűen jelenítse meg az időzetett események képernyőt. Használja a<br>▲ vagy a ▼ gombokat a **törölni** vagy **változtatni.**<br>Nyomja meg a ◀ gombot az esemény törléséhez... vagy Nyomja meg a ≂ gohibot az esemeny tonesenez... vágy<br>Nyomja meg az OK gombot a változtatáshoz; utána<br>használja a ◀ vagy a ▶ gombot a kiválasztáshoz;<br>állomás, dátum, kezdés, befejezés ideje és LP.<br>Használja a ▲ vagy a ▼ gom ciók beviteléhez.

e Ha az időzített:<br>Ellenőrizze, hogy a beállított időpontok nem nyúlnak<br>Ellenőrizze, hogy a beállított időpontok nem nyúlnak<br>lesz előnyben részesítve. Például:

**. cidádi.**<br>Az 1-es program 16:00 kezdődik és 17:00-kor végző dik.

um.<br>A 2-es program 16:30-kor kezdődik és 17:30-kor<br>végződik.

(Ebben az esetben az 1-es program teljes egeszeben felvetelre kerul mig <sup>a</sup> masikbol csak az utolso <sup>30</sup> perc rögzül.)

#### Ha a timer felvételek lista-címei időben átfedik egymást...

Ne engedjuk meg azt, hogy <sup>a</sup> programok atfedik egymást az időben mert a konfliktusba került programok átfedési időtartama nem kerül felvételre. A korábbi felvételi idők elsőbbséget élveznek a későbbi felvételi időkhöz képest a következő diagram szerint.

#### Példa:

Az 1.-es Programot a készülék teljes méretében felveszi, de a 2.-es Program csak utolsó 30 percét veszi fel.

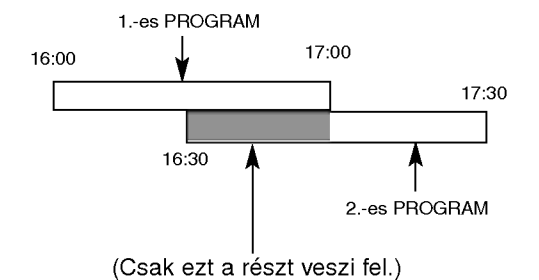

Ha két beprogramozott timer felvétel éjfélkor, vagyis 00:00 órakor átfedi egymást, a 2.-es programot nem veszi fel a készülék.

#### A Timer Program megváltoztatása (törlése)

Ha egy későbbi időpontban szeretnénk eltörölni vagy megváltoztatni a bememorizált címek bármely beállítását, akkor nem kell az egész timer-cím információját újra bevezetni. Egyszerűen jelenítsük ki a timer cím a képernyőn. Nyomjuk ▲ vagy ▼ hogy megválasszuk a címet, amelyet el akarunk törölni vagy megváltoztatni.

Nyomjuk < hogy eltöröljük a címet, ...vagy Nyomjuk OK, hogy megváltoztassuk; utána nyomjuk < vagy > hogy megválasszuk;

Állomást, Dátumot, Kezdés és Befejezés időpontját és LP. Nyomjuk  $\blacktriangle$  vagy  $\nabla$  hogy bevezessük a helyes információt.

### DVD vagy videó CD lejátszása

#### A lejátszás beállítása

- 1. Kapcsolja be a TV-t és válassza ki a DVD lejátszóhoz kapcsolt video bemeneti jelforrást.
- 2. Kapcsolja be a hangrendszert (ha szükséges) és válassza ki a DVD lejátszóhoz kapcsolt bemeneti jelforrást.
- 3. Nyissa ki a tálcát az OPEN/CLOSE gombbal, helyezze be a kívánt lemezt a lejátszandó oldallal lefele.
- 4. Zárja be a tálcát az OPEN/CLOSE gombbal. Ekkor a lejátszás automatikusan elindul. Ha mégsem, nyomja meg <sup>a</sup> PLAY gombot. Egyes esetekben ilyenkor a lemez menüje jelenik meg:

#### $($  DVD  $)$

Válassza ki a ◀ ▶ ▲ ▼ gombokkal a megtekinteni kívánt címet/fejezetet, majd indítsa el a ENTER gombbal. A menüképernyő ismételt előhívásához nyomja meg <sup>a</sup> TITLE vagy DISC MENU gombot.

#### (VCD)

Válassza ki a számjegygombokkal a megtekinteni kívánt sávot, a menüképernyő ismételt előhívásához pedig nyomja meg <sup>a</sup> RETURN gombot. A menübeállítások és kezelési eljárások eltérhetnek. Kövesse a menüképernyőkön megjelenő utasításokat. Ki is kapcsolhatia a PBC-t (Lásd "PBC", 25. oldal).

#### **Megjegyzések**

- Ha be van állítva a szülői ellenőrzés és a lemez kívül esik a megengedett besoroláson, meg kell adni a jelszót. (Lásd "Lezár", 26. oldal)
- A DVD lemezek rendelkezhetnek régiókóddal. A készülék nem játszik le más régiókódú lemezeket. A készülék régiókódja 2 (kettő).
- Ahhoz, hogy az időzített felvétel várakozási ideje alatt DVD-t nézhessen, nyomja meg a POWER-t és a DVD-t, hogy DVD módba kapcsoljon.

### Általános jellemzők

Megiegyzés: Ha másként nincs írva, minden itt leírt művelethez a távkapcsolót használjuk. Egyes jellemzőket a beállítás menüből is el lehet érni.

#### Átlépés másik címre **OVD**

Ha egy lemezen több cím van, ezek között lépegetni lehet. A lejátszás leállítása után nyomja meg a DIS-PLAY gombot, majd a megfelelő számgombot, illetve lépjen a  $\blacktriangleleft$  /  $\blacktriangleright$  to gombokkal. Bármelyik cím lejátszható számának megadásával a lejátszás leállítása utan.

#### Átlépés másik fejezetre/sávra **DVD VCD DivX**

Ha egy lemezen egy címen beül több fejezet van, illetve egy lemezen több sáv van, az alábbiak szerint lehet köztük lépegetni:

- Nyomja meg a  $\blacktriangleleft$  vagy  $\blacktriangleright$  gombot lejátszás közben a következő fejezet/sáv kiválasztásához, illetve a jelenlegi fejezet/sáv elejére történő ugráshoz.
- Nyomja meg a  $\blacktriangleleft$  gombot kétszer röviden, ha az előző fejezethez/sávhoz akar visszamenni.
- Ha DVD lejátszása közben közvetlenül egy adott fejezetre szeretne ugrani, nyomja meg <sup>a</sup> DISPLAY gombot, majd válassza ki a fejezet/sáv ikont a ▲ / ▼ gombokkal. Ezután írja be a fejezet/sáv számát vagy válassza ki a < / > gombokkal.

#### Keresés DVD VGD DivX

- 1. Lejátszás közben nyomja le és tartsa lenyomva legaláb<br>két másodpercig a lestartagy DDI gombot. két másodpercig a l<< vagy DDI gombot.<br>A lejátszó átkapcsol SEARCH üzemmódba.
- 2. Nyomja le és tartsa lenyomva a l<< vagy >> gombot ismételve lenyomva kiválaszthatja a szükséges sebességet: 44X2, 44X4, 44X16, **MX100 (hátra) vagy MX2, MX4, MX16,**  $\blacktriangleright$ X100 (előre).

Video-CD-k esetében a keresési sebesség különbözik: < X2, < X4, < X8 (hátra), vagy  $\blacktriangleright\blacktriangleright$ X2,  $\blacktriangleright\blacktriangleright$ X4,  $\blacktriangleright\blacktriangleright$ X8 (előe).

3. A keresés módból a PLAY gombbal léphet ki.

#### A hangcsatorna megváltoztatása (VCD)

Lejátszás közben nyomja meg többször az AUDIO gombot, így más-más hangcsatornákat hallhat (Sztereó, Bal vagy Jobb).

.<br>32

#### Állókép és lejátszás kockáról kockára DVD VCD DivX

- 1. Nyomja meg lejátszás közben a távkapcsoló PAUSE/STEP gombját. A képet a PAUSE/STEP gomb ismételt megnyomásával léptetheti kockáról kockara.
- 2. Az állókép módból a PLAY gombbal léphet ki.

#### Lassított lejátszás **DVD** VGD DIVX

- 1. Nyomja meg lejátszás közben a PAUSE/STEP (II) gombot. Ekkor a DVD készülék PAUSE módba kerül.
- kerül.<br>2. Kimerevített lejátszás közben nyomja meg a l<< Kimerevített lejátszás közben nyomja meg<br>vagy ▶▶I gombot.<br>A lejátszó lassított (SLOW) üzemmódba tér át

vagy  $\blacktriangleright$ H gombot.<br>A lejátszó lassított (SLOW) üzemmódba tér át.<br>Használja a l<< vagy  $\blacktriangleright$ H gombot a megfelelő sebesség kiválasztása céljából: < 1/16, < 1/8,  $\triangleleft$  **1** 1/4 vagy  $\triangleleft$  1 1/2 (hátra), vagy  $\triangleright$  1/16,  $\triangleright$  1/8,  $\blacktriangleright$  1/4 vagy  $\blacktriangleright$  1/2 (előre).

3. A lassított lejátszást a PLAY (>) gombbal fejezheti be.

#### Megjegyzés:

Visszafelé történő lassítás DivX-lemezek és video-CDk esetében nem lehetséges.

#### Véletlenszerű lejátszás (VCD) Karaoke DVD

- 1. Lejátszás közben vagy amikor az le van állítva, nyomia le a RANDOM gombot. A berendezés automatikusan elkezdi a véletlenszerű lejátszást és megjelenik a RANDOM felirat a képernyőn.
- 2. A szokásos lejátszáshoz nyomja meg ismét a RANDOM gombot.

#### Tipp:

Ha véletlenszerű lejátszás közben megnyomja a SKIP >  $\blacktriangleright$  gombot, a készülék új címet (sávot) választ és ott folytatja a véletlenszerű lejátszást.

#### Megjegyzések:

PBC-s videó CD-nél ki kell kapcsolni a PBC-t az Véletlenszerű lejátszás használatához (Lásd "PBC", 25. oldal).

#### Ismétlés A-B DVD VCD DivX

Sorozat ismétlése.

- 1. Nyomja meg a kezdőpontnál az A-B gombot. Ekkor röviden megjelenik a TV képernyőn az "A \* " felirat.
- 2. Nyomja meg ismét az A-B gombot a befejező pontnál. Ekkor röviden megjelenik a TV képernyőn az "A B" felirat és elkedődik a sorozat ismétlése.
- 3. A törléshez nyomja meg ismét az A-B gombot.

#### Ismétlés DVD VCD DivX

Itt lehet egy lemez egy címét/fejezetét/az egészet/sávot ismételni.

A kívánt ismétlési mód kiválasztásához nyomja meg lejátszás közben a REPEAT gombot.

#### DVD videolemezek - Ismetles fejezet/cim/kikapcsolas

- Fejezet: az aktuális fejezet ismétlés
- · Cím: az aktuális cím ismétlése.
- Kikapcsolás: nincs ismételt lejátszá

#### Videó CD-k - Ismétlés sáv/minden/kikapcsol

- · Barázda: az aktuális sáv ismétlése.
- Egész: a lemez összes sávjának ismétlés
- Kikapcsolás: nincs ismételt lejátszá

#### Megjegyzések:

- PBC-s videó CD-nél ki kell kapcsolni a PBC-t az ismétlés használatához (Lásd "PBC", 25. oldal).
- Ha fejezet (sáv) ismétlése közben megnyomja a > gombot egyszer, abbamarad az ismétlés.

#### 3D térhatás **DVD** VCD DivX

Háromdimenziós térhatás előállítására szolgál, amely két hangszóróval szimulálja a többcsatornás hangot (a házimozi-rendszereknél általában szükséges öt vagy több hangszóró helyett).

- 1. Nyomja meg lejátszás közben a DISPLAY gombot.
- 2. Válassza ki a hang elemet a  $\triangle$  vagy  $\nabla$  gombbal. Ekkor kiemelésre kerül a Sound elem.
- 3. Válassza ki a ◀ vagy ▶ gombbal a "3D SUR" elemet. A háromdimenziós hanghatás kikapcsolásához válassza a "Normál" elemet.

#### Időkereséss DVD VCD DivX

Lejátszás megkezdése a lemez bármelyik kiválasztott időpontjánál::

- 1. Nyomja meg lejátszás közben a DISPLAY gombot. Ekkor az időkeresés dobozban megjelenik az eltelt lejátszási idő.
- 2. Válassza ki a ▲ / ▼ gombokkal az óra ikont, ekkor megjelenik a -:--:-- jelzés.
- 3. Adja meg a kívánt időt órában, percben és másodpercben, balról jobbra haladva. Ha rossz számot ad meg, azt a CLEAR gombbal törölheti ki. Ezután irja be helyesen a szamokat.
- 4. A megerősítéshez nyomja meg az ENTER gombot. Ekkor megkezdődik a lejátszás a kiválasztott időpontnál.

#### Nagyítás DVD VCD DivX

E funkcióval a képet nagyíthatja fel.

- 1. Nyomja meg lejátszás vagy állókép közben a ZOOM gombot a funkció indításához. Ekkor a kép jobb alsó sarkában röviden egy négyzet alakú keret jelenik meg.
- 2. A ZOOM gomb minden egyes megnyomásával a televízió képernyője a következő sorrendben változik: 100%-os méret  $\rightarrow$  400%-os méret  $\rightarrow$ 1600%-os méret → képernyő kitöltése→ 100%-os méret.

Képernyő kitöltése:

DVD-Movie lejátszása közben megváltoztathatja a képernyőn történő megjelenítést. A  $\blacktriangle$  **v** gombokkal választhat a Normal, Enhanced és Maximum opciók között.

- 3. A kinagyított képen a < ▶ ▲ ▼ gombokkal mozoghat.
- 4. A normál lejátszáshoz történő visszatéréshez nyomja meg ismetelten <sup>a</sup> ZOOM gombot vagy <sup>a</sup> CLEAR-t.

#### Megjegyzés:

- A nagyítás egyes DVD-kkel nem működik.
- A képernyő kitöltése opció DVD-lemez, VR-lemez és Movie-fájl lejátszásakor áll rendelkezésre.

#### Jelölő keresése DVD VCD DivX

#### Jelölő megadása

A lejátszás legfeljebb kilenc beprogramozott helyről indulhat. Jelölő megadásához nyomja meg a lemez kívánt pontjára érve a MARKER gombot. Ekkor a TV képernyőn röviden megjelenik a jelölő ikon. Ugyanilyen módon legfeljebb kilenc jelölőt adhat meg.

#### Megjelölt jelenet visszajátszása és törlése

- 1. Nyomja meg lejátszás közben a SEARCH gombot. Ekkor megjelenik aképernyőn a jelölő keresése menü.
- 2. Válassza ki a ◀ / ▶ gombokkal tíz másodpercen belül a lejátszani, illetve törölni kívánt jelölő számát.
- 3. A ENTER gomb megnyomására a lejátszás a megjelölt jelenetnél indul el. A CLEAR gomb megnyomására pedig az adott jelölő száma törlődik a listáról.
- 4. Bármelyik jelölőt lejátszhatja, ha számát megadja a jelölő keresése menüben.

#### Különleges DVD szolgáltatások

#### DVD lemezek tartalmának ellenőrzése: Menük

A DVD-ken szerepelhetnek olyan menük, amelyek segítségével a különleges szolgáltatások könnyen elérhetőek. A lemez menüjének előhívásához nyomja meg a DISC MENU gombot. Írja be a megfelelő számot vagy emelje ki a kívánt elemet a < > ▲ ▼ gombokkal. Ezutan nyomja meg <sup>a</sup> ENTER gombot.

### Cím menü **DVD**

- 1. Nyomja meg <sup>a</sup> TITLE gombot. Ha <sup>a</sup> jelenlegi cimnek van menüje, akkor az megjelenik a képernyőn. Ha nincs, akkor a lemez menuje jelenhet meg.
- 2. A menüben olyan szolgáltatások találhatóak, mint például a kameraszögek, a szinkronhang és a felirat beallitasai, illetve a cim fejezetei.
- 3. A TITLE gombbal léphet ki.

#### Lemez menüje **DVD**

A lemez menüje a DISC MENU gombbal hívható elő, újbóli megnyomására pedig eltüntethető.

#### Kameraszög WD

ha a lemezen vannak olyan jelenetek, amelyeket különböző kameraszögekből vettek fel, lejátszás közben ezek is cserélgethetőek. Lejátszás közben az ANGLE gomb nyomogatásával választható ki a a kívánt szög. Megjegyzés: a jelenlegi szög száma megjelenik a képernyőn.

#### A hang nyelvének cseréje **DVD** DivX

Lejátszás közben nyomogassa az AUDIO gombot, így más-más nyelvű hangot vagy hangsávot hallhat. VR módban rögzített, mind fő, mind pedig kétnyelvű hangcsatornával rendelkező DVD-RW lemezeknél az AUDIO gombbal válthat a Main (=fő, bal), Bilingual (=kétnyelvű, jobb), illetve a kettő keveréke (fő + kétnyelvű) között.

#### Feliratok **DVD** DivX

Lejátszás közben a felirat nyelvének megváltoztatasahoz nyomogassa a S-TITLE gombot.

#### Megjegyzések:

- A DivX-fájl felirata csak akkor jeleníthető meg, ha kiterjesztése ".smi", ".srt" vagy ".sub".
- Ha nincs adat, vagy olvashatatlan kód van a DivXfájlban, "1" stb. jelenik meg.

.<br>34

### Audió CD és MP3/WMA lemez lejátszása

A készülék képes lejátszani az MP3/WMA formátumú felvételeket is CD-ROM, CD-R és CD-RW lemezekről.

#### **Audió CD**

Audió CD behelyezésekor a TV képernyőn megjelenik egy menü. Zeneszámot a ▲ / ▼ gombokkal választhat, majd a PLAY vagy ENTER gomb megnyomására indul a lejátszás.

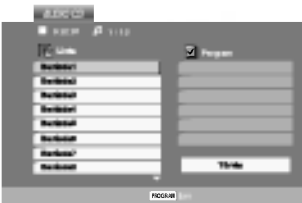

#### MP3 / WMA

- 1. Válasszon könyvtárat a ▲ / ▼ gombokkal, majd a könyvtár tartalmának megjelenítéséhez nyomja meg <sup>a</sup> ENTER gombot.
- 2. Válasszon zeneszámot a ▲ / ▼ gombokkal, majd nyomja meg <sup>a</sup> PLAY vagy ENTER gombot. Ekkor elindul a lejátszás.

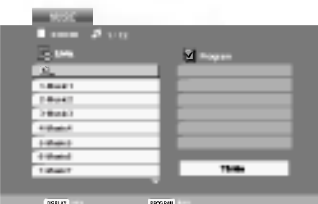

#### Tippek:

- Az MUSIC menü fájllistájából a könyvtárlistához a ▲ / ▼ gombokkal, **a.** majd a ENTER gomb megnyomásával juthat vissza.
- A következő lapra a DISC MENU gomb megnyomásával léphet.
- Vegyes, mind MP3/WMA fájlokat, mind pedig JPEG fájlokat tartalmazó CD-knél váltani lehet az MP3/WMA és a JPEG menü között. Nyomja meg a TITLE gombot, ekkor a menü tetején megjelenik kiemelve az MUSIC vagy <sup>a</sup> PHOTO felirat.
- Ha olyan fájlt játszik le, amelyhez tájékoztató adatok tartoznak, pl. a sávok címei, az információkat a DIS-PLAY gomb lenyomásával nézheti meg (cím, előadó, album, megjelenés éve, megjegyzések)

#### Az MP3 / WMA lemezekkel a készülék az alábbi korlátokon belül kompatibilis:

- Mintavételi frekvencia: között 8 -48 kHz (MP3), 32 és 48 kHz között (WMA)
- · Bitráta: 8 és 320 kbps között (MP3), 32 és 192 kbps kozott (WMA)
- A lejátszó csak az olyan fájlokat játsza le, melyek kiterjesztése ".mp3" vagy ".wma".
- A CD-R fizikai formátuma csak ISO 9660 lehet.
- Ha olyan szoftverrel rögzíti az MP3 / WMA fájlokat, amelyek nem hoznak létre fájlrendszert (pl. DirectCD), akkor a készülék nem tudja ezeket lejátszani. Célszerű az Easy-CD Creatort használni, amely ISO 9660 fájlrendszert hoz létre.
- A fájlnevek legfeljebb 8 karakterből állhatnak és kiterjesztésüknek .mp3-nak vagy .wma-nak kell lenniük.
- Nem tartalmazhatnak különleges karaktereket, például a következőket: / ? \* : " < > stb.
- A fájlok száma lemezenként legfeljebb 650 lehet.

A készülék megkövetel a lemezektől és a felvételektől egy bizonyos műszaki színvonalat, hogy optimális lejátszási minőséget tudjon nyújtani. A gyári DVD-k e színvonalnak megfelelően készülnek. Nagyon sok különböző írható lemezformátum létezik (ideértve az MP3 és WMA fájlokat tartalmazó CD-R lemezeket is), és ezeknek meg kell felelniük bizonyos feltételeknek (lásd fent) a kompatibilis lejátszás érdekében.

Felhívjuk vásárlóink figyelmét, hogy MP3 / WMA fájlok internetről történő letöltéséhez engedély szükséges. Cégünknek nem áll módjában ilyen engedélyt adnia. Az engedélyt mindig az adott szerzői jogtulajdonostól kell beszerezni.

(35)

### Az audió CD-k és az MP3 / WMA lemezek szolgáltatásai

#### Pillanat állj **CD** MP3 WMA

- 1. Nyomja meg lejátszás közben a PAUSE/STEP gombot.
- 2. A lejátszás folytatásához nyomja meg a PLAY, ENTER illetve ismet <sup>a</sup> PAUSE/STEP gombot.

#### Átlépés másik zeneszámra CCD MP3 WMA

- Átlépés másik zeneszámra (CD → MP3 → WMA)<br>1. Lejátszás közben nyomja meg röviden a l<mark><<</mark> vagy Lejátszás közben nyomja meg röviden a **I<◀** va<br>▶▶ gombot a következő zeneszámhoz, illetve a jelenlegi zeneszám elejéhez.
- 2. Nyomja meg kétszer röviden a l<sup>44</sup> gombot az előző zeneszámhoz.
- 3. Audio-CD esetében, ha közvetlenül valamelyik sávra kíván lépni, üsse be a sáv sorszámát a számbillentyűkön (0-9).

#### Ismétlés zeneszám/összes/kikapcsolás CD (MP3) (WMA)

Ily módon ismételhető egy lemez valamelyik egésze/zeneszáma.

- 1. Nyomja meg lejátszás közben a REPEAT gombot. Ekkor megjelenik az ismétlés ikon.
- 2. Válassza ki a kívánt ismétlési módot a REPEAT gombbal.
	- Zeneszám: a jelenlegi zeneszám ismétlése
	- Összes: a lemez összes zeneszámának ismétlése.
	- Kikapcsolás: nincs ismétlé

#### Megjegyzés:

Ha zeneszám ismétlése közben megnyomja a  $\blacktriangleright\blacktriangleright$ l gombot, törlődik az ismétlés mód.

#### Keresés CD MP3 WMA

- 1. Lejátszás közben nyomja le és tartsa lenyomva kb. két másodpercig a l<< vagy >>I gombot. A lejátszó SEARCH (Keresés) üzemmódba tér át.
- 2. Nyomja le ismételten a les vagy >>I gombot a megfelelő sebesség kiválasztása céljából: <</a> **44X4, 44X8 (hátra) vagy MX2, MX4, MX8** (előre).

A keresés iránya és sebessége megjelenik a menüképernyőn.

3. A keresés módból való kilépéshez nyomja meg a PLAY gombot.

#### Véletlenszerű lejátszás CD MP3 WMA

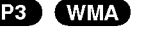

- 1 Nyomja meg a RANDOM-ot lejátszás közben, vagy, ha a lejátszás megállt. A készülék automatikusan elkezdi a Véletlenszerű Lejátszást, és a menüképernyőn a "RAND" felirat jelenik meg.
- 2 A szokásos lejátszáshoz nyomja meg ismét a RANDOM gombot, amíg a menüképernyőről eltűnik a Véletlen felirat.

#### Tipp:

Ha véletlenszerű lejátszás közben megnyomja a >>I gombot, a készülék egy másik zeneszámmal folytatja a véletlenszerű lejátszást.

#### Ismétlés A-B **CD**

- 1. Lejátszás közben sorozat ismétléséhez nyomja meg az A-B gombot a kívánt kezdőpont elérésekor. Ekkor megjelenik a menü képernyőn az ismétlés ikon és az "A" felirat.
- 2 Nyomja meg ismét az A-B gombot a kívánt záróponthoz érve. Ekkor megjelenik a menü képernyőn az ismétlés ikon és az "A-B" felirat és megkezdődik a sorozat ismételt lejátszása.
- 3 A műsorrészből történő kilépés céljából nyomja meg az A-B gombot. A menü képernyőn megjelenik az ismétlés ikon.

#### 3D térhatás **CHD**

A készülék képes a 3D térhatás előállítására, amely többcsatornás hangvisszajátszást szimulál két hagyományos sztereó hangszórón keresztül, a házimozi rendszerekben általában szükséges öt vagy több hangszóró helyett.

- 1. Nyomja meg lejátszás közben az AUDIO gombot. Ekkor a menüképernyőn megjelenik a "3D SUR." felirat.
- 2. A szokásos lejátszáshoz nyomja meg ismét az AUDIO gombot, amíg a menüképernyőről eltűnik a "3D SUR." felirat.

.<br>36

### Programozott lejátszás

A Program funkció segítségével kiválaszthatja kedvenc sávjait a lemezről, és eltárolhatja a lejátszó memoriajaban. Egy program 30 savot kepes tarolni.

1. Helyezzen lemezt a készülékbe.

#### Audio-CD és MP3/WMA-lemez esetében: Megjelenik az AUDIO CD, ill. az MUSIC menu.

- 2. A PROGRAM gombot.
	- A "Program" szótól jobbra, a menüképernyő jobb oldalán megjelenik az **O** jelzés

#### Megjegyzés:

A PROGRAM gombot. Az  $\bullet$  jelzés eltűnik – ezzel a programszerkesztő módból kilépett.

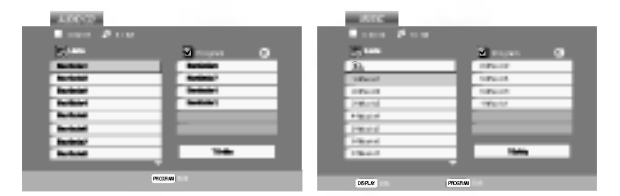

Audio-CD menü MP3/WMA menü

Video-CD esetében: A PROGRAM gombot, miközben a lejátszás áll. Megjelenik a Program menü. A menüből történő kilépéshez ismét nyomja meg, és tartsa lenyomva néhány másodpercig a PROGRAM gombot.

#### **Megjegyzés**

PBC-vel, vagyis lejátszás közbeni vezérléssel ellátott video-CD esetében a PBC funkciót a beállításokban ki kell kapcsolni a programozott lejátszás használatához. Lásd a "PBC" címszó alatt a 25. oldalon.

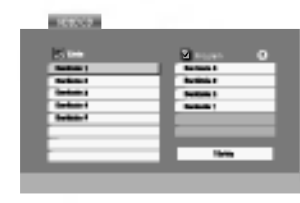

Video-CD menü

- 3. Válasszon sávot a listáról, majd nyomja meg a ENTER-t. A kiválasztott sáv a Programlistára kerül. Ha további sávokat kíván felvenni, ismételje meg a műveletet.
- 4. Nyomja meg a  $\blacktriangleright$  gombot. Válassza ki az elindítani kívánt sávot a programlistáról.
- 5. A lejátszás megkezdéséhez nyomja meg a PLAY vagy az ENTER gombot. A lejátszás abban a sorrendben kezdődik el, ahogy a sávok programozása történt. A programlistán lévő összes szám egyszeri lejátszása után a lejátszás befejeződik.
- 6. Ha a programozott lejátszásból vissza kíván térni a rendes lejátszáshoz, válasszon ki a AUDIO CD-ről (vagy az MUSIC-listáról) egy sávot, és nyomja meg <sup>a</sup> PLAY gombot.

#### Programozott sávok ismétlése

- 1. A lemez lejátszása közben nyomia meg az REPEAT gombot. Megjelenik az "ismétlés" ikon.
- 2. A REPEAT gombbal válassza ki a kívánt ismétlési módot.
	- · Barázda: az aktuális sáv ismétlése
	- Egész: a Programlistán található összes sá ismétlése
	- Kikapcsolás (nincs kijelzés): az ismételt lejátszá kikapcsolása

#### Megjegyzés:

Visszavonhatja az ismétlést, ha a Sáv ismétlése visszavomiaga az ismetiest, na a Sav ismetiese<br>(Repeat Track) ismételt lejátszás alatt egyszer megny-<br>omja a ▶▶I gombot.

#### Sáv törlése a programlistáról

- 1. Video-CD: Lépjen be a programsz erkesztésbe a PROGRAM gomb megnyomásával, miközben a lejátszás áll.
- 2. A ▶ gomb megnyomásával lépjen a programlistába.
- 3. A ▲ ▼ gombokkal válassza ki a Programlistáról törölni kívánt sávot.
- 4. Nyomja meg a CLEAR gombot. Ha további sávokat kíván törölni, ismételje meg a műveletet.

#### A teljes Programlista törlése

- 1. Kövesse a fenti, "Sáv törlése a programlistáról" cím alatt ismertetett 1-2. lépést.
- 2. A ▲ / ▼ gombokkal válassza ki a "Törlés" (Clear All) opciót, és nyomja meg az ENTER-t. A teljes lemezprogram törlődik a listáról.

#### Megjegyzés:

A programok akkor is törlődnek, ha a lemezt eltávolítja a készülékből.

### JPEG lemez megtekintése

A készülék segítségével meg lehet tekinteni a Kodak PICTURE CD-ket, valamint a JPEG fájlokat tartalmazó lemezeket is.

1. Helyezze be a lemezt és zárja be a tálcát. Ekkor megjelenik a TV képernyőn a PHOTO menü.

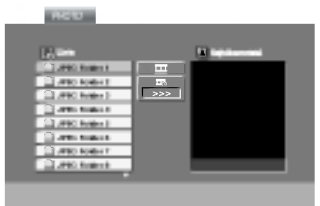

- .<br>2. Válasszon könyvtárat a ▲ / ▼ gombokkal, majd nyomja meg <sup>a</sup> ENTER gombot. Ekkor megjelenik <sup>a</sup> könyvtárban található fájlok listája. Fájllistából könyvtárlistába a távkapcsoló  $\blacktriangle'$  /  $\blacktriangledown$  gombjaival, majd a **EL** kiemelésével és a ENTER gomb megnyomasaval lehet visszajutni.
- 3. Ha egy adott fájlt szeretne megnézni, jelölje azt ki a ▲ / v gombokkal, majd nyomja meg a ENTER vagy PLAY gombot. A megjelenítés megkezdödik. Fájlok megtekintése közben a RETURN gomb megnyomásával mehet vissza az előző menüre (PHOTO menü).

À következő lapra a DISC MENU gomb megnyomásával léphet.

### Bemutató (Diavetítés) (UPEG

Jelölje ki a diavetítést a  $\blacktriangle \blacktriangledown \blacktriangle \blacktriangleright$  gombokkal  $\blacksquare$ . majd nyomja meg <sup>a</sup> ENTER gombot.

#### Tippek:

- ? Négy diavetítési sebesség van  $\blacksquare$ : >>> (gyors), >>  $(normal)$  és >  $(lassú)$ .
- Az olyan lemezeknél, amelyeken mind MP3/WMA, mind pedig JPEG fájlok találhatóak, át lehet váltani az MP3/WMA és a JPEG mód között. Ehhez nyomja meg a TITLE gombot, ekkor a menü tetején kiemelten<br>megjelenik az MUSIC, illetve PHOTO felirat.
- Nyomja meg a RETURN gombot, ekkor eltűnnek a fajl adatai.

#### Állókép (<mark>JPE6</mark>

- 1. Nyomia meg diavetítés közben a PAUSE/STEP gombot. Ekkor a lejátszó pillanat állj módba kerül.
- 2. diavetítés folytatásához nyomja meg a PLAY, illetve ismet a PAUSE/STEP gombot.

### Továbbhaladás másik fájlra (UPEG

Az előző vagy következő fájlhoz nyomja meg kép megtekintése közben egyszer a l<< vagy >→I, illetve a kurzormozgató (◀ vagy ▶) gombokat.

### Nagyítás JPEG

E funkció segítségével nagyíthat ki képeket. (lásd 34. oldal)

#### Kép elforgatása

Ha egy képet el szeretne forgatni az óramutató járásával megegyező, illetve azzal ellentétes irányba, akkor nyomja meg annak megtekintése közben a ▲ / ▼ gombot.

#### Zenehallgatás MP3/WMA képnézegetés közben JPEG

A kepeket meg lehet jeleniteni, mikozben az ugyanazon a lemezen rögzített MP3/WMA zenefájlok szólnak.

- 1. Tegye be a készülékbe a kétféle típusú fájlokat tartalmazó lemezt.
- 2. Hívja elő a PHOTO menüt a TITLE gombbal.
- 3. Válasszon képfájlt a ▲ / ▼ gombokkal.
- 4. Válassza ki a  $\blacktriangleright$  /  $\blacktriangledown$  ikont a  $\square$  gombbal, majd nyomja meg az ENTER gombot. Ekkor elindul <sup>a</sup> lejátszás és addig folytatódik, amíg meg nem nyomja <sup>a</sup> STOP gombot.

#### Tippek:

Ha filmnézés közben csak a bizonyos zeneszámokat kíván hallgatni, programozza be a kívánt sávokat a MUSIC menüből, majd a fentiek szerint haladjon tovabb.

#### A készülék az alábbi korlátozásokkal kompatibilis a JPEG lemezekkel:

- A JPEG fájlok méretétől és számától függően sokáig is eltarthat, amíg a DVD készülék beolvassa egy-egy lemez tartalmát. Ha néhány perc elteltevel sem jelenik meg <sup>a</sup> lemez tartalma, akkor lehet, hogy egyes fájlok túl nagyok -- ekkor csökkentse a JPEG fájlok felbontását 2 megapixelnél kisebbre, például 2760 x 2048 pixelre, és írion úi CD-t.
- A fájlok és könyvtárak száma összesen legfeljebb 650 lehet lemezenként.
- Egyes lemezek eltérő formátumuk, illetve állapo tuk miatt inkompatibilisek.
- A CD készítése során gondoskodjon arról, hogy a kijelölt fájlok kiterjesztése ".jpg".
- Ha a fájlok kiterjesztése ".jpe" vagy ".jpeg", akkor nevezze at ezeket ".jpg"-re.
- A készülék nem képes a ".jpg" kiterjesztés nélküli fájlokat, még akkor sem, ha azok a Windows Explorerben JPEG képként jelennek meg.

### 5.1 A hangszórók beállítása

Ez a fejezet hasznos információt tartalmaz, amely elősegíti a DVD/CD felvevő beállítását.

#### A hangszórók beállítása

Végezze el a következő beállításokat a beépített 5.1 csatornás térhatású dekoderrel.

- 1. Nyomja meg SETUP. A beállítások menüje jelenik meg.
- 2. A ▲ / ▼ elemek segítségével válassza meg az AUDIO opcióját, és utána nyomja meg > hogy áttérjen a második szintre.
- 3. A ▲ / ▼ elemek segítségével válassza meg az a Speaker Setup (hangszórók beállítása) opciót és utána nyomja meg a ▶ hogy áttérjen a harmadik szintre. A "Select" (valasszon) felirat kiemelten jelenik meg.

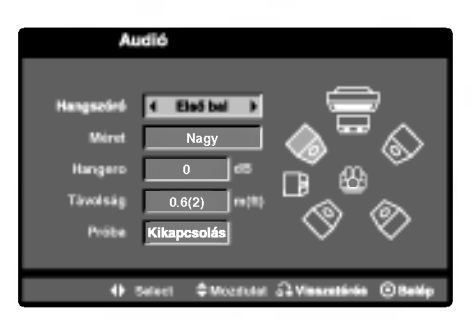

- 4. Nyomja meg az ENTER és az 5.1 Speaker Setup (hangszórók beállítási) menüje jelenik meg.
- 5. A ◀ / ▶ elemek segítségével válassza meg a kívánt hangszórót.
- 6. Vezesse be a beállításokat a  $\blacktriangle$  /  $\nabla$  /  $\blacktriangleleft$  /  $\blacktriangleright$  gombok segítségével.
- 7. Nyomja meg <sup>a</sup> RETURN gombot.

#### Hangszórók megválasztása

Válassza a hangszórót, amelyet szeretne beállítani. (Első hangszórók (bal), középső hangszóró, Első hangszóró (jobb), Hátsó hangszóró (jobb), Hátsó hangszóró (bal), vagy Mély hangszóró)

#### Megjegyzés:

Bizonyos hangszóró-beállításokat a Dolby Digital felhasználási szerződése tilt

#### Méret (Size)

Mivel a hangszórók méretei adottak, ezt a beállítást nem tudja megváltoztatni.

#### Hangerő (Volume)

A ◀ / ▶ gombok segítségével állítsa be a kijelöl<br>hangszórón a hangerőt (–6dB ~ +6dB)

#### Távolság

Miután csatlakoztatta a hangszórókat a DVD/CD felvevőhöz, a Távolság beállítása közli a hangszórókkal, milyen messze kell elküldeniük a hangot, hogy elérje azt a pontot, ahonnan a készüléket fogják hallgatni. Nyomja meg a ◀ / ▶ hogy beállítsa a megválasztott hangszóró távolságát.

[0.3(1)m(láb) - 6.0(20)m(láb]

#### Teszt

Nyomja meg a < /> b hogy kipróbálja a hangjelet minden hangszórón. Állítsa be a hangszintet a teszthangok a rendszerben bememorizált szintjéig. Első baloldali (L)→ Középső→ Első jobboldali (R) → Hátsó baloldali (R)  $\rightarrow$  Hátsó jobboldali (L)  $\rightarrow$  Mély hangszóró

### DVD VR formátumú lemez lejátszása

A készülék le tudja játszani a DVD-íróval lezárt, DVD-Video formátumú DVD-R/RW lemezeket.

- A készülék lejátssza a Video Recording (VR) formátumban rögzített DVD-RW lemezeket.
- 1. Tegyen be egy lemezt és zária be a lemeztányért. Ekkor megjelenik a TV képernyőn a DVD-VR menü

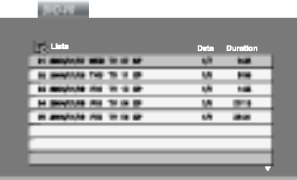

- 2. Válasszon sávot a ▲ / ▼ gombokkal, majd indítsa a lejátszást a PLAY vagy ENTER gombbal.
- 3. A Lista menüt a TITLE megnyomásával tüntetheti el.

#### Megjegyzések:

- A készülék a le nem zárt DVD-R/RW lemezeket nem tudja lejátszani.
- ? Egyes DVD-VR lemezeket a DVD-írók CPRM adatokkal készítenek el. A lejátszó nem támogatja az ilyen lemezeket.

#### Mi a CPRM?

A CPRM egy olyan másolásvédelmi rendszer (összezavaró rendszerrel ellátva), amely lehetővé teszi a "csak egyszer másolható" sugárzott műsorok rögzítését. A CPRM a Content Protection for Recordable Media ("rögzíthető adathordozók tartalomvédelme") kifejezés rövidítése. A készülék kompatibilis a CPRM-mel, vagyis rögzíthetőek vele a csak egyszer másolható műsorok, de ezekről később nem készíthet további másolatokat. CPRM felvételeket csak VR módban megformázott

DVD-RW lemezekre lehet készíteni, továbbá a CPRM felvételeket csak az azzal kompatibilis készülékeken lehet lejátszani.

### Karbantartás és javítás

A szervizszakember felkeresése előtt olvassa el ezt a fejezetet.

#### A készülék kezelése

#### A készülék szállítása

Kérjük, őrizze meg az eredeti kartondobozt és csomagolóanyagokat. Ha szállítania kell akészüléket, a legnagyobb védelem érdekében csomagolja vissza úgy, ahogy az a gyárból érkezett.

#### A külső felületek tisztántartása

- Ne használjon illékony folyadékokat, például fertőtlenítő spray-t a készülék közelében.
- Ne hagyjon gumi vagy műanyag tárgyakat hosszú ideig érintkezni a készülékkel, mivel azok nyomot hagyhatnak a feluleten.

#### A készülék tisztítása

A készülék tisztítására használjon ouha, száraz rongyot. Ha a felület különösen szennyezett, nedvesítse be a puha rongyot enyhe tisztítószer-oldattal.

Ne használjon erős oldószereket, például alkoholt, benzint és higítót, mivel ezek kárt tehetnek a készülék felületében.

#### A készülék karbantartása

A DVD lejátszó fejlett technológiájú, érzékeny eszköz. Ha az optikai olvasófej és a lemezmechanika alkatrészei bepiszkolódnak vagy elkopnak, romolhat a képminőség.

A működési könyvezettől függően rendszeres viszgálat és karbantartás elvégzése ajánlatos minde ezer órányi üzemelés után.

Részleteket a legközelebbi kereskedőtől tudhat meg.

### DivX Movie-lemez lejátszása

A DVD-lejátszó alkalmas DivX-lemez lejátszására.

1. Helyezze be a lemezt, és csukja be a tálcát. A televízió képernyőjén megjelenik a MOVIE menü.

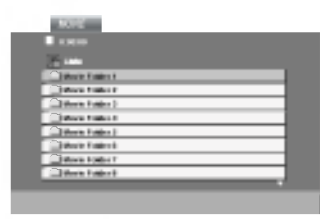

- 2. A ▲ / ▼ qombokkal válasszon mappát, majd nyomja meg az ENTER-t. Megjelenik a mappában található fájlok listája. Ha a fájllistából vissza akar térni a mappák felsorolásához, a távirányító ▲ / ▼ gombjaival jelölje ki a **a** ikont, majd nyomja meg az ENTER-t.
- 3. Ha egy bizonyos sávot akar megtekinteni, a ▲ / ▼ gombokkal jelölje ki a fájlt, majd nyomja meg az ENTER vagy <sup>a</sup> PLAY gombot.
- 4. A kilépéshez használja a STOP gombot.

#### Tanács:

- A következő lapra a DISC MENU gomb megnyomásával léphet
- Az olyan CD-n, amelyen MP3/WMA-, JPEG- és MOVIE-fálj is van, át tud kapcsolni a MUSIC, a PHOTO és a MOVIE menü között. Nyomja meg a TITLE gombot, és a menü tetején a MUSIC, PHOTO és MOVIE szó kiemelve jelenik meg.

#### A DivX-lemezek kompatibilitására ezen a lejátszón a következő korlátozások érvényesek:

- A DivX-fájl elérhető legnagyobb felbontása 720x576 (szélesség x magasság) pixel.
- A DivX feliratának fájlneve legfeljebb 56 karakterből állhat.
- Ha a DivX-fájlban megjelenítésre alkalmatlan kód szerepel, a kijelzőn a "\_" jel látható.
- Ha a képernyő kockaszáma meghaladja a másodpercenkénti 30-at, a készülék rendellenesen működhet.
- Ha a rögzített fájl kép- és hangstruktúrája nem időosztásos, vagy csak a kép látható, vagy csak a hang hallható.
- · Ha a fájlt GMC-vel rögzítették, a készülék csak az egypontos rögzítési szintet támogatja. \* GMC?

A GMC a Global Motion Compensation rövidítése. Ez egy MPEG4 szabvány szerint meghatározott kódolási eszköz. Egyes MPEG4 kódolók – ilyen a DivX és az Xvid -- rendelkeznek ezzel a lehetőséggel. A GMCkódolásnak különböző szintjei vannak, amelyeket általában egypontos, kétpontos és hárompontos GMCnek neveznek.

#### Lejátszható DivX-fájlok

● ".avi ", ".mpg ", ".mpeg "

#### Lejátszható codecek

 $\bullet$  "DIVX3.xx ", "DIVX4.xx ", "DIVX5.xx ", "XVID ", "MP43 ", "3IVX ".

#### Lejátszható hangformátumok

- z "AC3 ", "DTS ", "PCM ", "MP3 ", "WMA ".
	- Mintavételi frekvencia: 8 48 kHz (MP3), 32 - 48kHz (WMA)
	- ? Bitrata: 8 320kbps (MP3), 32 - 192kbps (WMA)

### További funkciók -- videomagnó

### OSD (képernyőn megjelenő menürendszer)

Könnyedén megjelenítheti a TV képernyőjén az aktualis ido´´ t, szalagszamlalo allast, a hatralevo ´´ szalagidőt, napot, hónapot, évet, hetet, a hét napját és a<br>működési üzemmódot. Ha felvétel van folyamatban, a makodési dzemmodot: Tia felveter van loly<br>képernyőkijelzések nem kerülnek rögzítés

- 1. Nyomia meg az CLK/CNT gombot a kijelzéshez. Töbszörösen lenyomván az CLK/CNT gombot lépjen át a Sorbon megjelenő kijelzési módokor Amennyiben a videómagnóban van kazetta, a kijelőn megjelenik a szalaghosszúság számláló illetve az üres szalag mennyisége.
- 2. 3 másodperc eltelte után eltünik a kijelzett információk többsége a kijelzőről és csak az óra vagy a szalaghosszúság számláló és a szabad szalaghosszúság lesz látható. Nyomja meg az CLK/CNT gombot az összes رتو دی دی سال ۱۳۵۳ و در استان است.<br>Kijelzés eltüntetéséhez a TV képernyőről.

## Számlálómemória leállítása

Amennyiben lenyomja a távirányítón az CLK/CNT gombot, a képernyőn az idő helyett megjeleníthető a<br>Digitális Szalagszámláló. A Digitális Szalagszámláló segít ségével meghatározhatjuk a felvételek egymáshoz viszonyitott helyzetet a szalagon.

- 1. Nyomja meg az CLK/CNT gombot. Nyomja meg a CLEAR gombot a számláló 0:00:00 helyzetbe állításához. Nyomja meg a PLAY vagy indítsa el a felvételt. A szalagszámláló megjeleníti az aktuális játékidőt órákban, percekben és másodpercekben.
- 2. Nyomja meg a STOP gombot amikor a visszajátszást vagy a felvételt be akarja fejezni. Nyomja meg <sup>a</sup> BACKWARD gombot. A kazettát visszacsévéli és automatikusan megáll, amikor a számláló a 0:00:00 állásba ér.

### Videó-doktor (öndiagnózis)

Segítségével informálódhatunk a videomagnóval kapcsolatos problémákról. Ezek a hibaüzenetek a TV képernyőjén

1. Nyomja meg az <sup>i</sup> gombot. Használja a  $\blacktriangleleft$  vagy a  $\blacktriangleright$  gombot a Dr. kiválasztáshoz. Nyomja meg az OK gombot.

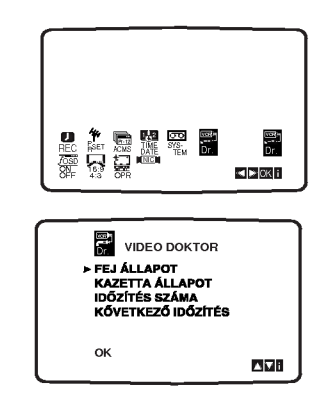

- 2. Használja a  $\blacktriangle$  vagy a  $\nabla$  gombokat a probléma ellenőrzéséhe
	- **FEJ ÁLLAPOTA**
	- **· TISZTÍTANI SZŰKSÉGES:** Tisztitsa meg a fejeket.
	- KAZETTA ÁLLAPO NEM VEHETŐ FEL:
	- Helyezzen be egy olyan kazettát, melyen a másolásvédelemre szolgáló fül sértetlen.

IDŐZÍTÉS SZÁM.

 $^{\circ}$ 

Az időzített program számát mutatja.

KŐVETKEZŐ IDŐZÍTÉ O PR-01 26 10:00~11:00SP

Az időzített felvétel állapotát mutatja.

3. Nyomja meg az <sup>i</sup> gombot.

 $\left( 42\right)$ 

### Hi-Fi sztereó hangrendszer

A videomagnó Hi-Fi sztereó jelet rögzít és játszik visv tudomasjin i mindered gitett digitalis NICAM sztereó<br>sza. Ráadásként beépített digitális NICAM sztereó<br>dekóderrel rendelkezik. Ez lehetővé teszi a hang szá asnegens rengencznik za rensteve teśli a narig<br>mos különböző módon való rögzítését és visszaját szását. A videomagnóval készített felvételek egy normál mono hangsávval és VHS Hi-Fi sztereó hangsávval rendelkeznek. Ezek a sztereó hangsávok teszik lehető rendelkezhok: Ezok a eztereo hangeavek teszik leh<br>vé a Hi-Fi sztereó felvétel készítését többnyelvű TV adásról, sztereo audio rendszerről, képlemezről vagy más Hi-Fi videomagnóról.

1. A videomagnó digitális NICAM hangdekódere lehetővé teszi NICAM hanggal ellátott, valamint sztereó, kétnyelvű és mono adások vételét. A sugárzott vagy rögzített hang típusa rövid ideig látható TV képernyőjén

#### SZTEREÓ NICAM

A hang automatikusan a szalag Hi-Fi sztereó és mono sávjaira rögzül. KÉTNYELVŰ NICAM

Mindkét hangcsatorna a Hi-Fi sztereó sávra rögzül. Az elsődleges nyelv csatorna (bal) a szalag<br>mono sávjára rögzül.<br>**MONO** 

**MONO**<br>A hang a Hi-Fi sávokra és a mono sávra rögzül.

- 2. Nyomja le többször egymás után az AUDIO gombot, amíg a használni kívánt audio- üzemmód meg nem jelenik.
- 3. A következőket választhatja: STEREO, L-CH (bal csatorna), R-CH (jobb csatorna) és MONO. satoma), IT OND Satoma) és MONO.<br>KÉTNYELVŰ NIČAM lejátszásnál az elsődleges nyelv a bal csatornán kerül lejátszásra, a másodlaos pedig egyidejűleg a jobb csatornán, ha a gos pedig egyidejüleg a jobb csatornan, na a<br>kimenet **STEREO** van állítva. Mindkét csatorná kimenet **STEREO** van allitva. Mindket csatoman<br>az elsődleges nyelvet játsza le a készülék **MONO** üzemmódban.

Ne felejtse el, hogy a sávkövetés finombeállítása hatására a Hi-Fi sztereó hang MONO válthat vissza.

### Kompatibilitás a szélesvásznú (16:9) formatummal

A videomagnó képes szélesvásznú felvételek (16:9) készítésére és visszajátszására.A szélesvásznú felvé<br>tel készítésének sikeréhez szükséges, hogy a TV ado sugarozza a megfelelo´´ tipusu szelesvasznu jelet.

1. Kapcsolja be a videomagnót. Nyomja meg az <sup>i</sup> gombot. Ha sználja a < vagy a > gombot a 16:9/4:3 üzemmód kiválasztásához. Nyomja meg az OK gombot.

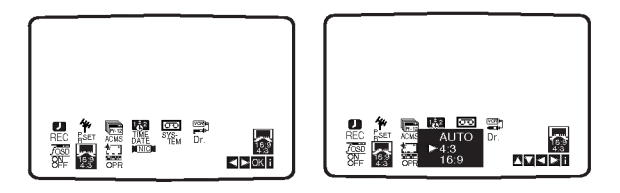

2. Nyomja meg a  $\blacktriangle$  vagy a  $\nabla$  gombot az AUTO, 4:3 vagy 16:9 kiválasztásához. AUTO:

Automatikusan kiválasztja a megfelelő üzemmóc a visszajátszáshoz a felvételtől függően.

#### 4:3

Csak normál (4:3) formátum visszajátszásához és rögzítéséhez.

#### 16:9:

Csak szélesvásznú (16:9) formátum visszajátszásához és rögzítéséhez.

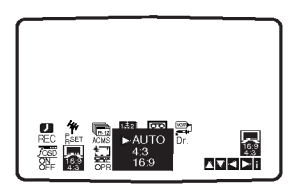

3. Nyomja meg az <mark>i</mark> gombot a menük TV képernyőről való eltűntetéséhe

A szélesvásznú felvételek élvezetéhez a videomagnót SCART csatlakozóval kell a televízióhoz csatlakoztatni.

 $\binom{43}{ }$ 

### További szolgáltatások

#### Utolsó jelenet memória **DVD CD** VCD

A lejátszó megjegyzi az utolsó megtekintett lemez utolsó jelentét. Ez a jelenet még akkor is megmarad a memóriában, ha kiveszi a lemezt és kikapcsolia a készüléket. Ha ezután olyan lemezt tesz be, amelynek a jelenete a memóriában van, automatikusan előjön az a jelenet.

#### Megjegyzés:

A készülék nem jegyzi meg a lemez jelenetét, ha azelőtt kapcsolja ki, hogy a lemezt lejátszaná.

#### Képernyőkímélő

A képernyőkímélő akkor jelenik meg, ha a készülék kb. öt percig leállított módban marad.

#### A videómód beállítása

- Egyes lemezeknél a lejátszott kép reszket, vagy fekete-fehér pöttyök szaladnak rajta egyenes vonalakban. Ez azt jelenti, hogy a vertikális interpoláció, vagy a TV-készülék váltott soros letapogatása (sorváltása) nincsen kellően összehangolva a lemezzel. Ebben az esetben a kép minőségét a videómód változtatásával lehet kijavítani.
- A videómód megváltoztatására nyomjuk meg és tartsuk nyomva kb. 3 másodpercig a DISPLAY gombot lejátszás közben. Az új videómód száma megjelenik a TVképernyőn. Ellenőrizzük meg, hogy a kép minősége megjavult-e. Ha nem, akkor ismételjük a fenti eljárást, amíg a kép minősége megjavul.
- A videómód megváltoztatásának sorrendje:  $MODE1 \rightarrow MODE2 \rightarrow MODE3 \rightarrow MODE1$
- Ha kikapcsoljuk a készüléket újra beállítódik az egyes (MODE1) videómódba.

#### A videómódok részletes leírása

MODE1: A DVD videó lemezének forrásanyagát (film-, vagy videó anyag) a lemezen levő információ szabályozza MODE2: Alkalmas a Progressive Scan módszerrel felvett film-, vagy videó anyag lejátszására. MODE3: Alkalmas viszonylag kis mozgást ábrázoló videó anyag lejátszására.

#### Megjegyzés:

.<br>44

A videómódok beállítása csak akkor működik, amikor a Progressive Scan módja be van kapcsolva "Bekapc" pozícióba a beállítási menün.

### Másolás a DVD-ről a VCR-re

### (videomagnóra)

.<br>A készülék lehetővé teszi a DVD tartalmának VHS kazettára másolását a REC/ITR gomb egyetlen megnyomásával.

#### Megjegyzés

- Feltetlenul allitsuk be a "Progresssive Scan"-t "KI" pozícióba a beállítási menün.
- · Ha a DVD, amit másolni szeretne, másolásvédett, lehet, hogy nem fogja tudni lemásolni a lemezt.

#### 1. Lemez beelyezése

Tegye be a DVD készülékbe a lemezt, amit le kíván másolni, és csukja be a lemeztartó tálcát.

#### 2. VHS kazetta behelyezése

A videomagnóba tegyen egy üres VHS kazettát.

#### 3. DVD másolása a VHS szalagra

Nyomja meg a készülék előlapján lévő REC/ITR gombot.

- $\bullet$  A DVD lejátszás módba, a videomagnó pedig felvétel módba lép.
- Ha a DVD menü jelenik meg, lehet, hogy kézzel kell megnyomnia a Play (Lejátszás) gombot ahhoz, hogy a másolás elinduljon.

#### Megjegyzés

Amikor megnyomja a REC/ITR gombot, győződjön meg róla, hogy a DVD/videomagnó kombi vevőkészülék DVD-üzemmódban van.

#### 4. Másolás leállítása

Ha a DVD befejezte a lejátszást, a STOP megnyomásával állítsa le a másolást

Amikor <sup>a</sup> DVD filmnek vege van, <sup>a</sup> Masolasi eljárást kézzel kell leállítani, mert lehet, hogy a készülék ismételt lejátszásba és felvételbe kezd.

### Felvétel másik videomagnóról

Ezzel a videomagnóval külső forrásról is készíth felvételt, például másolhat másik videomagnóról vagy videokameráról.

#### Megjegyzés

A következő leírásban ezt a felvételre használt videó magnót VCR B-nek nevezzük. A másik készüléket, magnet i en e nek nevezean minaen nesze<br>amelyikről lejátszunk, VCR A-nak fogjuk hívni

- .<br>1. A VCR A-t az Ön készüléke hátlapján lévő SCART aljzathoz vagy az előlapon lévő AV aljzatokhoz kell csatlakoztatni.
- 2. A másolandó kazettát helyezze a VCR A-ba, és a VCR B-be tegyen egy üres kazettát.
- 3. Nyomja meg többször az AV gombot, amíg meg nem jelenik az a csatlakozó, amelyről rögzíteni szeretne. (VCR B)

AV 1 EURO AV1 SCART csatlakozóaljzaton keresztül történő felvételhez AV 2 EURO AV2 SCART csatlakozóaljzaton keresztül történő felvételhez AV 3 videóbementen és audiobemeneten keresztül történő felvételhez (Bal & Jobb) a videó magnó elején található csatlakozóaljzatokat használva.

- 4. A felvétel elindításához nyomja meg a VCR B-n a REC/ITR-t, <sup>a</sup> VCR A-n pedig <sup>a</sup> PLAY-t.
- 5. Amikor be akarja fejezni a másolást, mindkét videomagnón gyomja meg a STOP-ot.

### A rádióállomások előre beállítása

50 FM és AM rádióállomást lehet előre beállítani. Behangolás előtt ellenőrzzük meg, hogy lehalkítottuke a hangot.

1. Nyomjuk FM/AM a távirányítón vagy az előlapon, amíg a Frekvenciasáv megjelenik a TV-képernyőn.

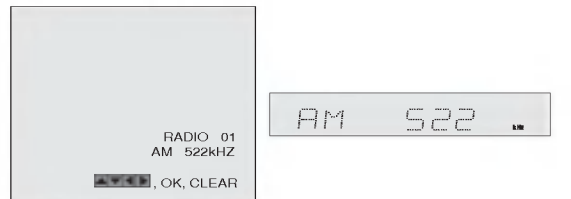

2. Nyomjuk ▲/▼ a távirányítón hogy megválasszuk a kívánt rádiócsatornát.

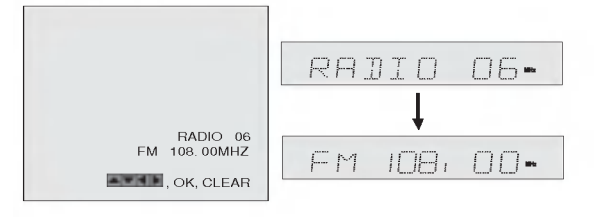

- 3. Nyomiuk FM/AM a távirányítón vagy az előlapon, hogy megválasszuk a kívánt frekvenciasávot.
- 4. Tartsuk nyomva + PRESET az előlapon vagy tartsuk nyomva a < és > a távirányítón 1-2 másodpercig, hogy megkeressük a rádióállomast automatikusan.

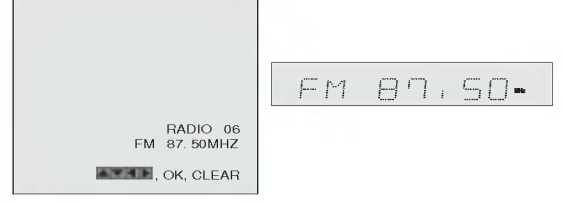

5. Nyomjuk MEMORY <sup>a</sup> taviranyiton.

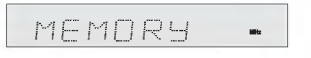

6. Ismételjük a  $2-5$ . lépést, hogy betároljunk más állómásokat is.

### A rádió hallgatása

Először állítsuk be a rádióállomásokat előre a DVD/ videomagnó kombi vevőkészülék (lásd "A rádióállomások előre beállítása" a baloldalon).

- 1. Nyomiuk FM/AM a távirányítón vagy az előlapon amíg a frekvenciasáv megjelenik a TVképernyőn. Az utolsó hallgatott állómás behangolódik.
	-
- 2. Nyomjuk ismételten **∆** $\Psi$  a távirányítón hogy megválasszuk a kívánt előre beállított állómást. Mind gombnyomással a DVD+Hi-Fi VCR készülék egyegy előre beallított allómásra tér át.
- 3. Igazítsuk a hangszintet a VOLUME forgatásával az előlapon vagy VOLUME + vagy - ismételt lenyomásával a távirányítón.

### A memorizált rádióállomások

1. Nyomjuk FM/AM a távirányítón vagy az előlapon amíg a frekvenciasáv megjelenik a TV képernyőn.

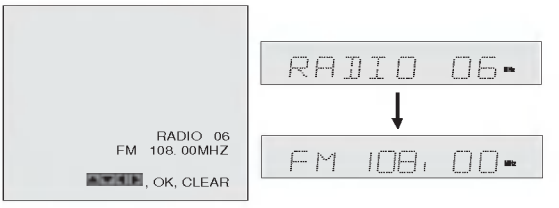

2. Nyomjuk ▲▼ a távirányítón hogy megválasszuk az illető előre beállított állómást.

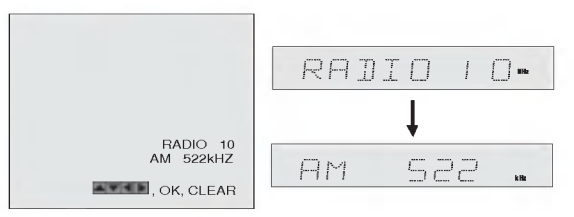

3. Nyomjuk CLEAR a távirányítón hogy eltöröljük a memorizalt allomast.

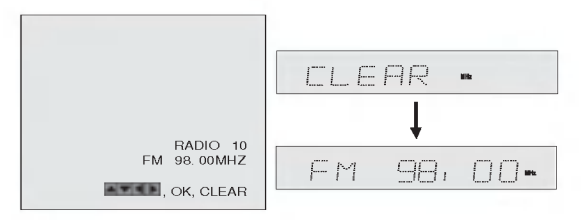

#### Megjegyzés

· Felvétel, vagy felvételi pauza közben a CLEAR funkciót nem lehet működtetni.

 $(46)$ 

### Rádióállomás manuális behangolása

- 1. Nyomjuk FM/AM a távirányítón vagy az előlapon amíg a frekvenciasáv megjelenik a TVképernyőn.
- 2. Nyomjuk FM/AM a távirányítón vagy az előlapon,hogy megválasszuk a kívánt frekvenciasávot.
- 3. <mark>Nyomjuk + PRESET az előlapon vagy</mark> nyomjuk < és ▶ a távirányítón, hogy behangoljuk a kívánt állómást.

## Rádióállomás automatikus behang-<br>olása

Tartsuk nyomva + PRESET - az előlapon, vagy tartsuk nyomva < és > a távirányítón 1-2 másodpercig és az állómást a készülék automatikusan megkeresi.

#### Megjegyzés

• Lehet, hogy a keresés nem áll mag egy-egy állómásnál, ha annak a sugárzása túl gyenge.

#### MUTE (Tompítás)

#### Nyomjuk MUTE hogy teljesen letompitsuk <sup>a</sup> hangot.

Letompíthatják a készüléket, hogy pld. felvegyük a telefont. MUTING és MUTE feliratok megjelennek a kijelzőkön.

### **RDS működtetés**

Ez a készülék RDS (Radio Data System) - Rádióad rendszerrel rendelkezik, amely többféle információt is hoz be a FM rádión keresztül. A mostanában több orszagban is alkalmazott RDS rendszer kozli <sup>a</sup> rádióállomások ismertető jeleit, hálózati információját, az állómás éppen sugárzott programjának a leírását szövegben vagy megjelöli a zene választékot és a pontos időt.

#### **RDS Behangolás**

Amikor az FM-állómás be van hangolva, és az tartalmaz RDS adatokat, a készülék automatikusan kijelzi az állómás jelét és az RDS indikátora, valamint a sugárzott RDS program- szolgáltatások indikátorai megvillognak a kijelző ablakon.

#### **RDS Kijelző**

Az RDS rendszer képes többféle információt közölni a kezdeti állómás-jel mellet és mindez megmutatkozik, amikor az állómás első ízben be lesz hangolva. Normális RDS működtetés közben a kijelző kimutatja az állómás nevét. Az RDS lenyomásával a távirányítón lehetővé válik az állómás nevének a kimutatása.

#### Megjegyzés

· Ha az RDS-t szolgáltató program (PS) nem sugároz a kijelző ablakon a PS NONE üzenet jelenik meg.

## **Referencia**

### Nyelvkódok

E lista segítségével megadhatja a kívánt nyelvet a következő kezdeti beállításoki Audio CD, Disc Alcím, Menu

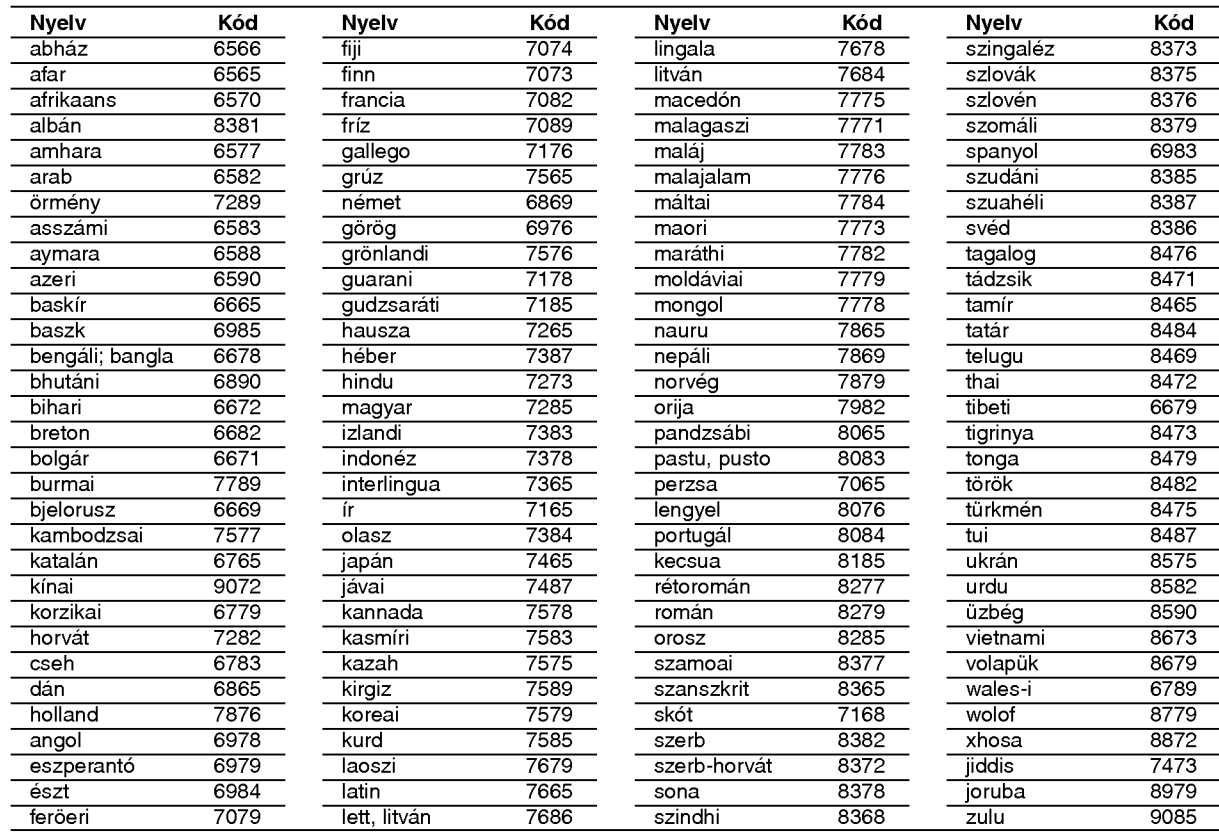

#### Országkódok

48

A következő lista az országkódok megadására használható

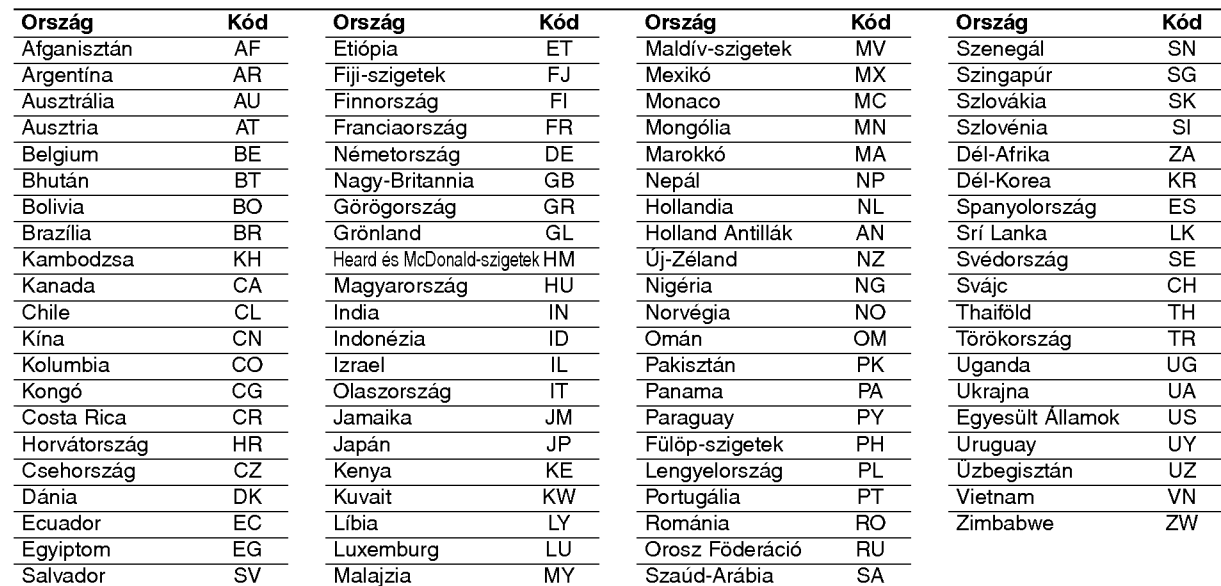

### Problémamegoldás

Nézzük át ezt az útmutatót egy-egy probléma lehetséges okáról, mielőtt szervizhez fordulnánk.

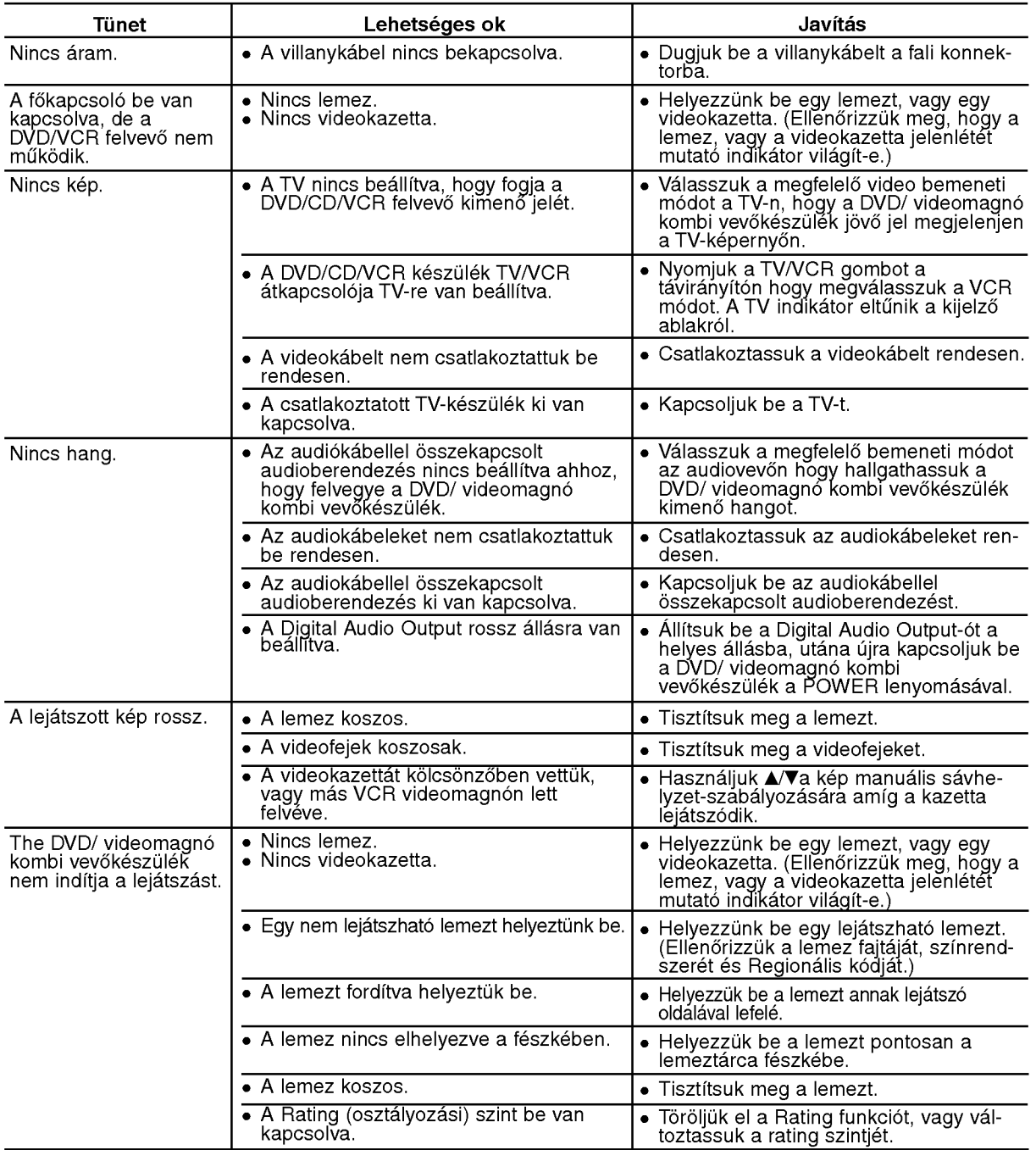

#### Videofej tisztitas

A lejatszofej tisztitasa a kazetta keszulekbe torten? betetele es a keszulekb?l valo kivetele soran minden alkalommal automatikusan megtörténik. Ezért a fej külön tisztítására nincs szüksé

Hosszú idő elteltével mindazonáltal a fejen felgyűlő szennyeződés a lejátszott képet homályossá vagy töredezet tebezet teb enenerer mineazonanan a rejen reigyere ezonnyezbece a rejatszon neper nomai, beca ragy tered.<br>teheti. Jó minőségű szalagokról általában nem rakódik szennyeződés a lejátszófejre, öreg, sérült szalagokro azonban esetleg igen.

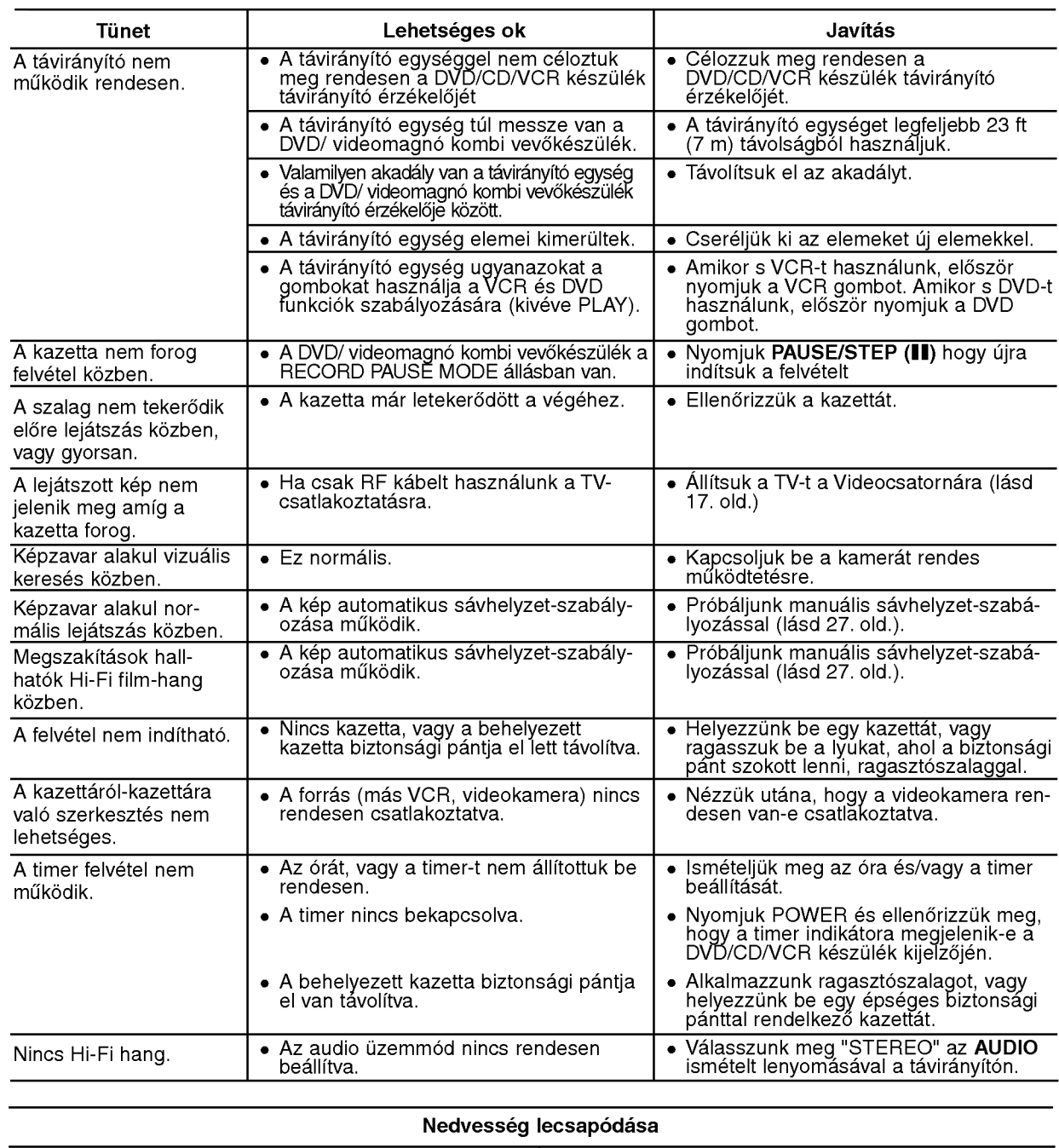

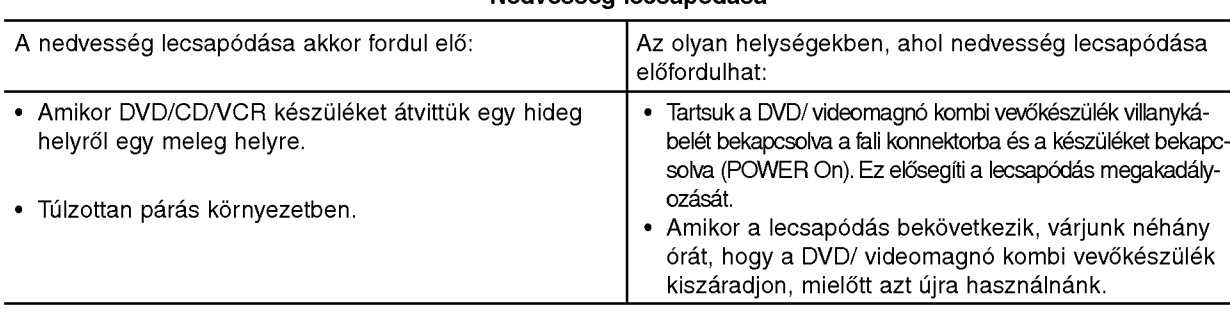

#### **Általános**

Villany követelmények **Lásda készülék címkéjét** Áramfogyasztás **Lásd a készülék címkéjét** Méretek (kb.) 430 X 81 X 360 mm (w x h x d) Suly (kb.) 5.8 kg (17.6 lbs) Üzemeltetésre megengedett hőmérséklete Timer 24-órás kijelző Üzemeltetésre megengedett páratartalom

#### DVD Reszleg

Jelrendszer **PAL/NTSC** 

### Kimenetek

#### VCR Reszleg

Felvételi formátum **PAL/MESECAM** RF OUT K

Dinamikatartomány **AUDIO: Több mint 85 dB** 

Tuner Reszleg Behangolási tartomány

Középfrekvencia FM: 10.7 MHz

#### Erősítő Részleg

40°C (41°F - 104°F) 5% - 90%

Lézer **Elecsista Europe Editezetékes lézer, hullámhossza 650 nm** Atviteli frekvencia DVD(PCM96kHz):8Hz-44kHz DVD(PCM48kHz):8Hz-20kHz CD:8Hz 20kHz Jel-zaj viszony Tobb mint <sup>65</sup> dB (ANALOG OUT csatlakozokra csak) Harmonikus torzítás Nem több. mint 1.0% Dinamikatartomány metalany metal mint 60 dB (DVD, CD)

S-VIDEO OUT (Y)1.0 V (p-p), 75 ohm, negatív szikronizáció, Mini DIN 4-pin x 1 (C) 0.3 V (p-p) 75 ohm

Lejatszo fej-rendszer 6 fej, helikalis letapogato azimut-rendszer Televízió rendszer **PAL/SECAM** színrendszer RF Modulátor **National Executive CHF** 22-68 (Kiigazítható) Szalag sebessége **PAL/MESECAM; 23.39 mm/s (SP), 16.69 mm/s (LP)** NTSC (csak Playback); 35.35 mm/s (SP), 16.67 mm/s (LP), 11.12 mm/s (EP) Maximális felvételi idő  $SP: 4 h (E-240 kazetta), LP: 8 h (E-240 kazetta)$ Visszatekerő idő **Kb. 180 min (E-180 kazetta)** Bemenő szint **VIDEO: 1.0 V(p-p), 75 ohm, nem egyensúlyozott** AUDIO: -6.0 dBm, több mint 10 kohm (SCART) -6.0 dBm, több mint 47 kohm (RCA) Kimenő szint **VIDEO: 1.0 V(p-p), 75 ohm, nem egyens**úlyozott Jel-zaj viszony VIDEO: Tobb mint 43 dB AUDIO: Tobb mint 72 dB (Hi-Fi) Több mint 42 dB (Mono)

> FM: 87.5 - 108.0 MHz AM: 522 - 1611 kHz AM: 450 kHz

Stereo üzemmód **best a circi (d. 250 x 4250 x 4250 x 4250 x 4250 x 441** kHz-nél, THD 10%) Térhatás üzemmód Előre: 25W + 25W (THD 10%) Közép: 25W Térhatás: 25W + 25W (6 ohm 1 kHz-nél, THD 10%) Pótlólagos mély hangszóró: 60W (8 ohm 30 Hz-nél, THD 10%)

61)

#### Mű szaki leírás

#### Hangfalak

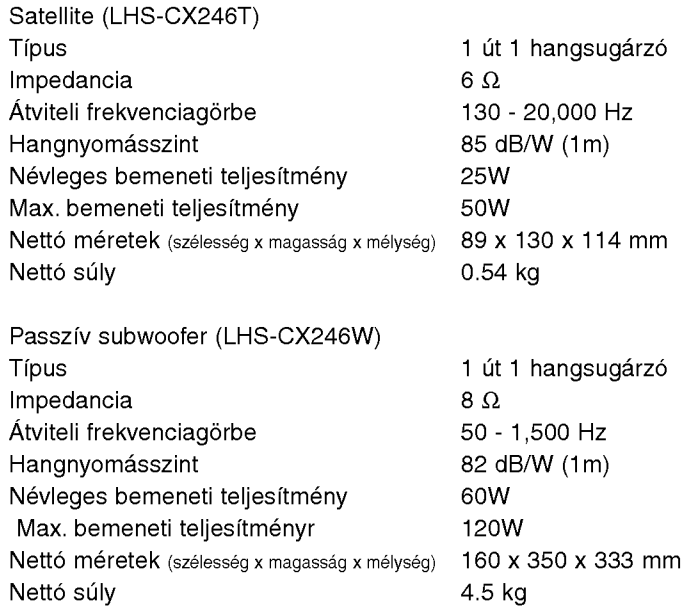

### Szállított tartozékok

<u>ේ</u>

AM/FM antenna, Hangfal kábelek x 5, Scart kábelek x 1, Távkapcsoló x 1, Elemek (AAA) x 2

• A Specifikáció és design minden előzetes bejelentés nélkül megváltozhat.

A Dolby Laboratories licensze alapján gyártva. A "Dolby", "Pro Logic", és a dupla D jelzés a Dolby Laboratories védjegyei.

A "DTS" es "DTS Digital Out" a Digital Theatre Systems, Inc. vedjegye.